# <span id="page-0-0"></span>**Rockchip rkipc应用开发说明**

文件标识:RK-KF-YF-937

发布版本: V1.5.0

日期:2022-10-25

文件密级:□绝密 □秘密 □内部资料 ■公开

#### **免责声明**

本文档按"现状"提供,瑞芯微电子股份有限公司("本公司",下同)不对本文档的任何陈述、信息和内容 的准确性、可靠性、完整性、适销性、特定目的性和非侵权性提供任何明示或暗示的声明或保证。本文 档仅作为使用指导的参考。

由于产品版本升级或其他原因,本文档将可能在未经任何通知的情况下,不定期进行更新或修改。

#### **商标声明**

"Rockchip"、"瑞芯微"、"瑞芯"均为本公司的注册商标,归本公司所有。

本文档可能提及的其他所有注册商标或商标,由其各自拥有者所有。

#### **版权所有 © 2022瑞芯微电子股份有限公司**

超越合理使用范畴,非经本公司书面许可,任何单位和个人不得擅自摘抄、复制本文档内容的部分或全 部,并不得以任何形式传播。

瑞芯微电子股份有限公司

Rockchip Electronics Co., Ltd.

地址: 福建省福州市铜盘路软件园A区18号

网址: [www.rock-chips.com](http://www.rock-chips.com/)

客户服务电话: +86-4007-700-590

客户服务传真: +86-591-83951833

客户服务邮箱: [fae@rock-chips.com](mailto:fae@rock-chips.com)

#### **前言**

#### **概述**

本文档提供RKIPC应用开发说明。

#### **产品版本**

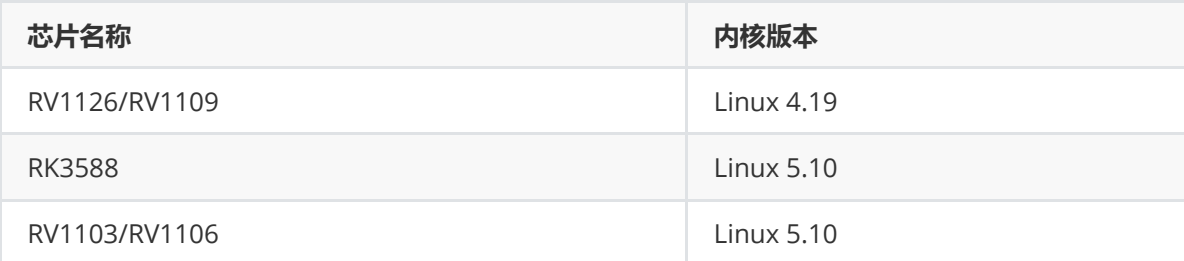

#### **读者对象**

本文档(本指南)主要适用于以下工程师:

技术支持工程师

软件开发工程师

#### **修订记录**

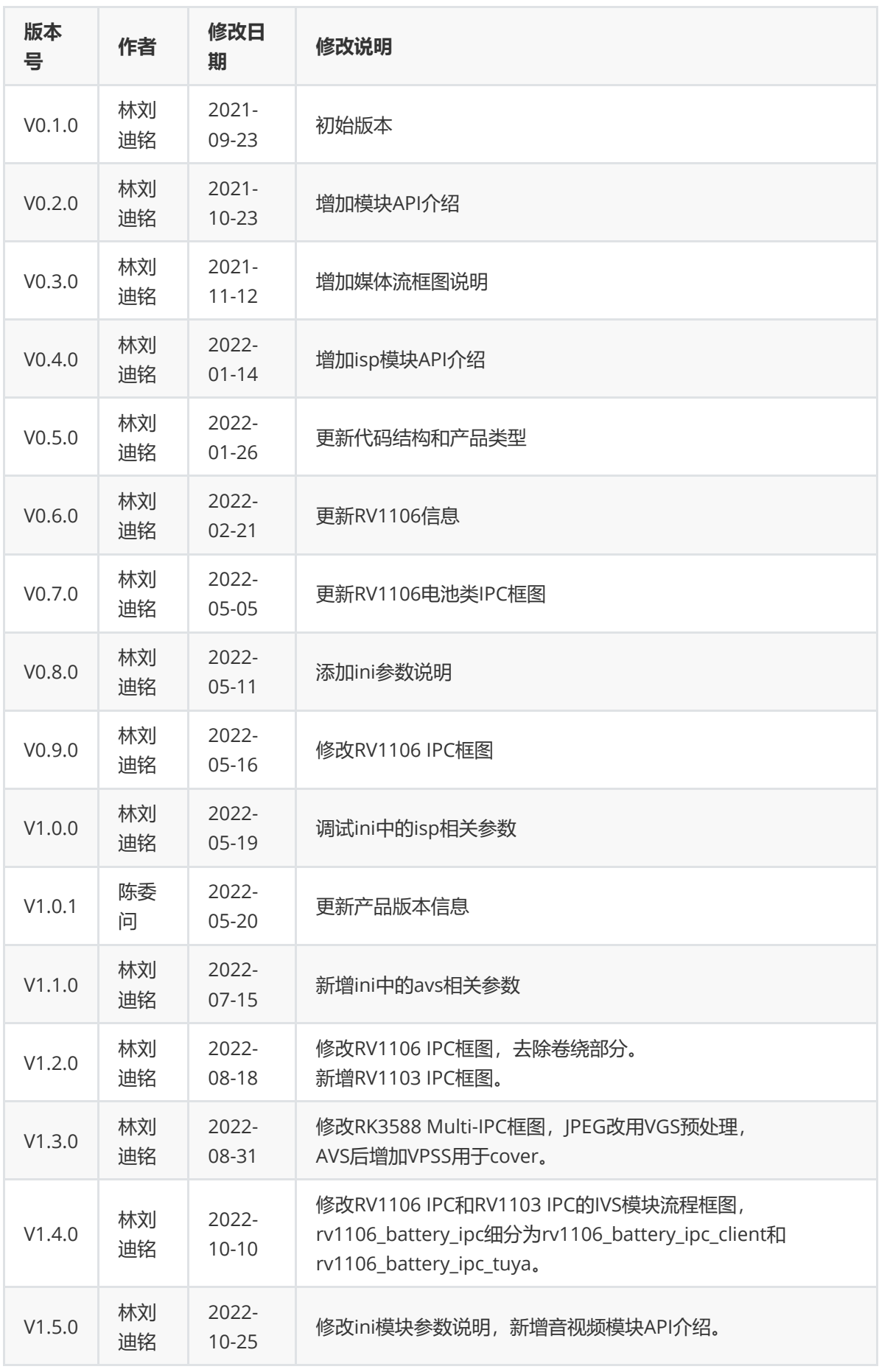

**目录**

[产品类型](#page-4-0) [RV1103](#page-5-0) IPC [RV1106](#page-6-0) IPC [RV1106](#page-6-1) Battery IPC Client [RV1106](#page-7-0) Battery IPC Tuya [RK3588](#page-7-1) IPC RK3588 [Multi-IPC](#page-8-0) RV1126 IPC [Rkmedia](#page-9-0) [RV1126](#page-9-1) IPC Rockit [RV1126](#page-10-0) Battery IPC RV1126 [Snapshot](#page-10-1) [代码结构](#page-11-0) [开发原则](#page-12-0) [新增参数开发流程](#page-12-1) ini[文件新增](#page-12-2)hue字段: isp[模块新增](#page-12-3)set/get函数 server[模块封装](#page-13-0)socket函数 web[后端新增相关判断](#page-14-0) web[前端新增相关判断](#page-16-0) [模块](#page-18-0)API介绍 [网络模块](#page-18-1) [封装模块](#page-19-0) [存储模块](#page-19-1) [OSD](#page-20-0)模块 [系统模块](#page-22-0) [事件模块](#page-22-1) rtmp[推流模块](#page-23-0) rtsp[推流模块](#page-23-1) ISP[模块](#page-24-0) [音频模块](#page-27-0) [视频模块](#page-28-0) IVS[模块](#page-30-0) [JPEG](#page-30-1)模块 [参数管理模块](#page-30-2) ini[参数说明](#page-31-0) [音频模块](#page-31-1) [视频模块](#page-31-2) IVS[模块](#page-33-0) [JPEG](#page-33-1)模块 ISP[模块](#page-33-2) [存储模块](#page-35-0) [设备信息模块](#page-35-1) [能力集模块](#page-35-2) [用户模块](#page-38-0) [OSD](#page-38-1)模块 [事件模块](#page-39-0) ROI[模块](#page-39-1) [区域裁剪模块](#page-40-0) [涂鸦云平台模块](#page-40-1) AVS[拼接模块](#page-40-2) [网络模块](#page-41-0)

<span id="page-3-0"></span>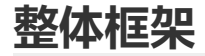

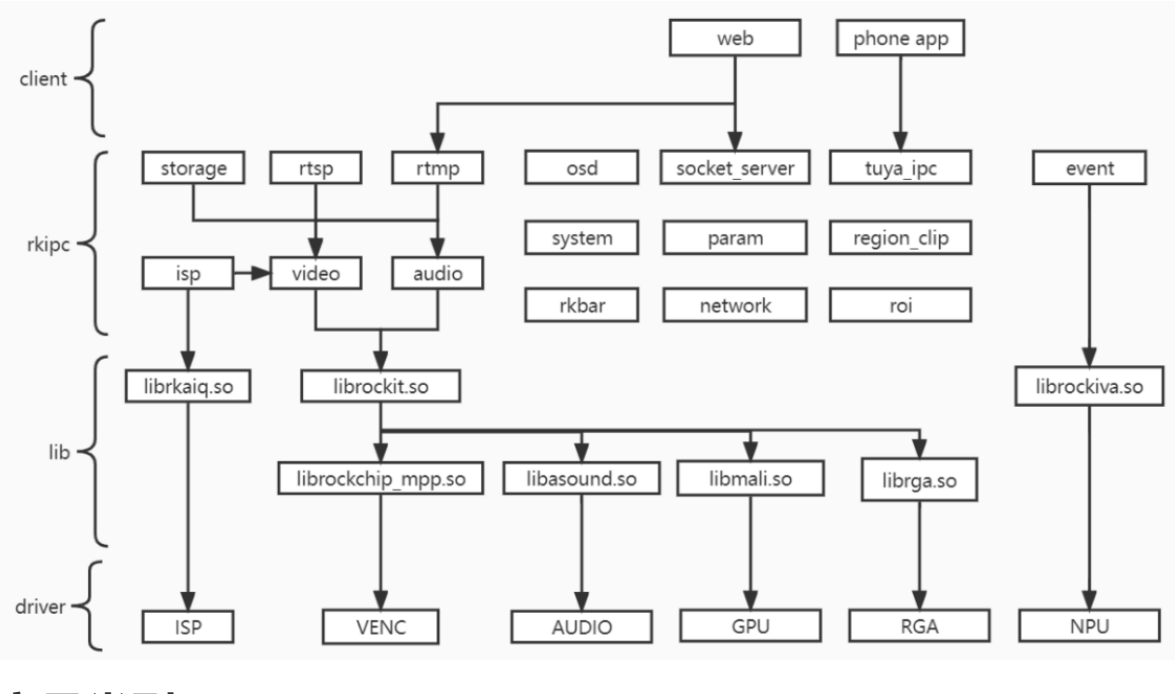

<span id="page-4-0"></span>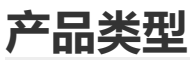

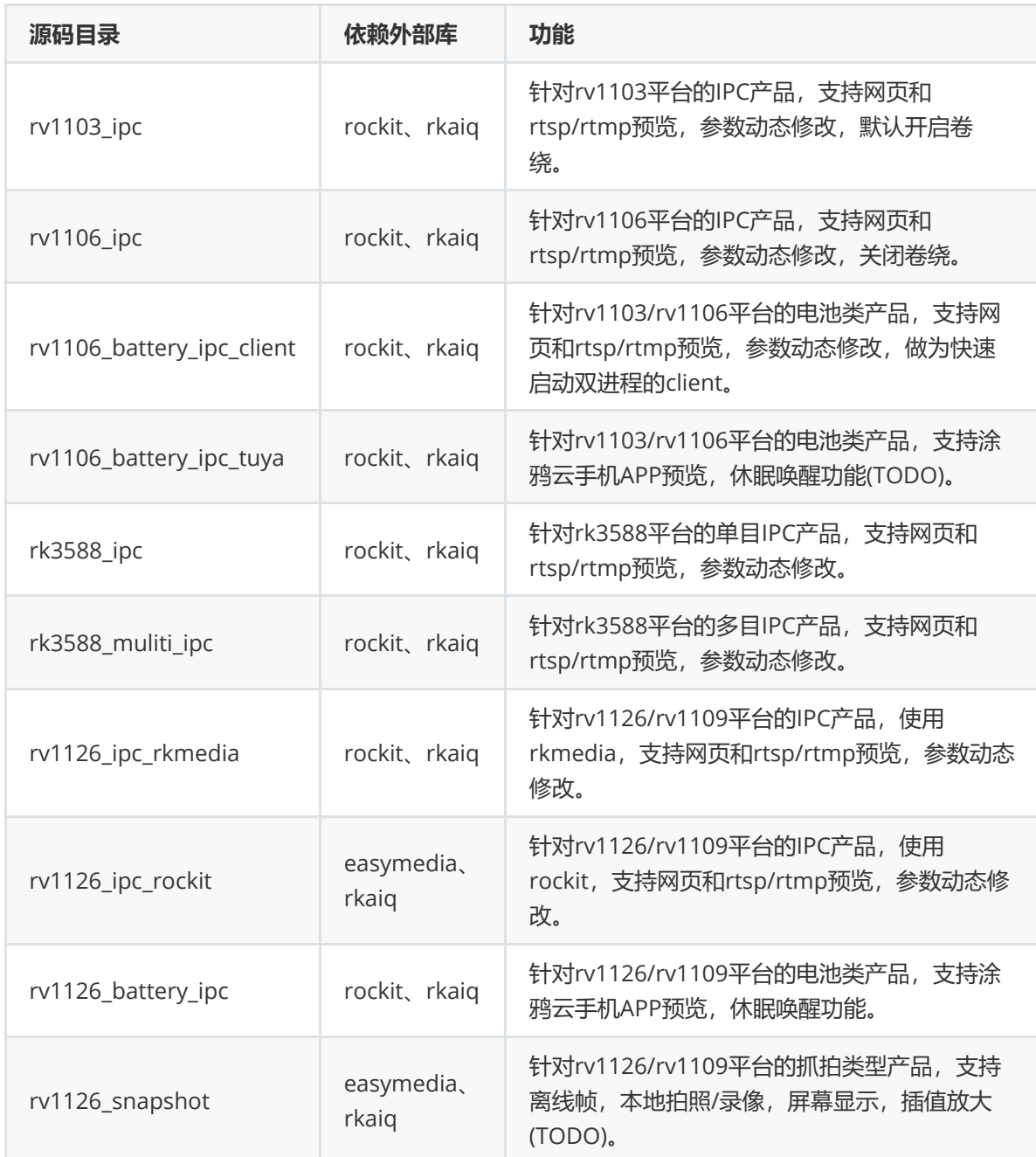

<span id="page-5-0"></span>**RV1103 IPC**

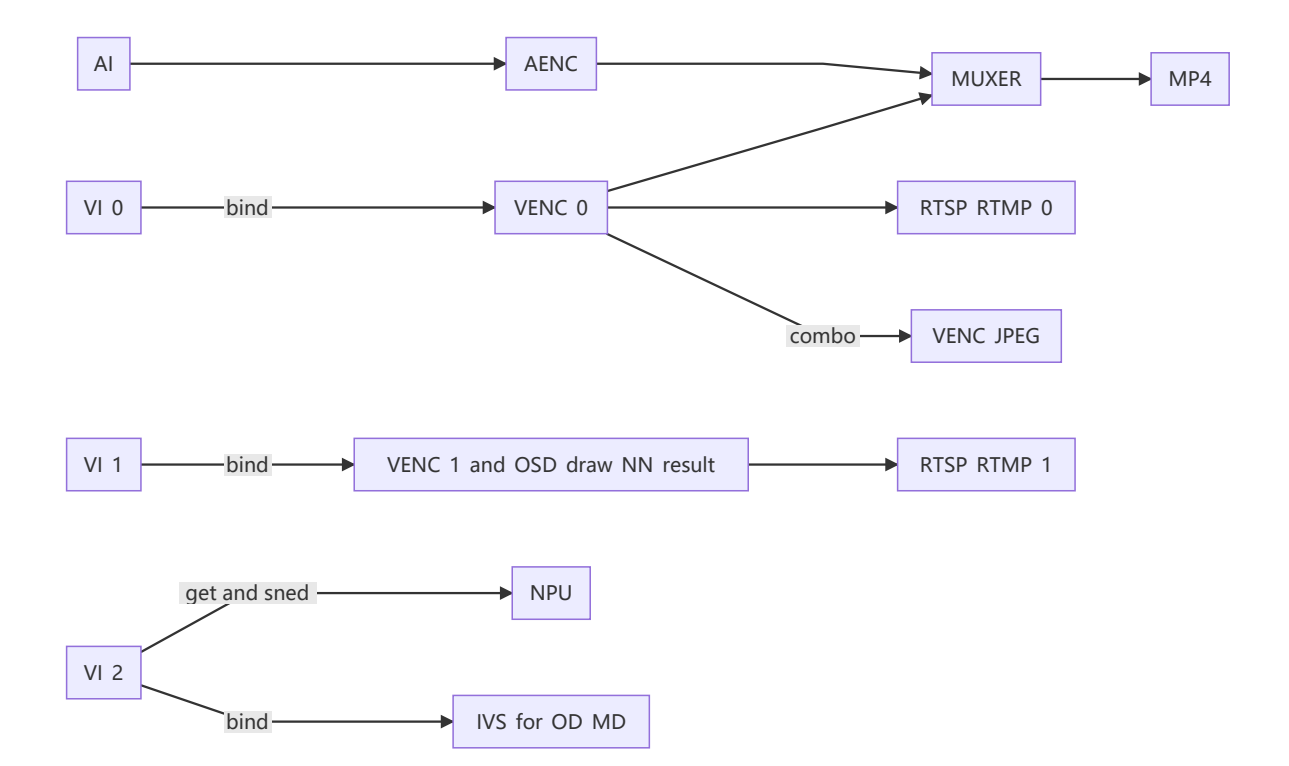

## <span id="page-6-0"></span>**RV1106 IPC**

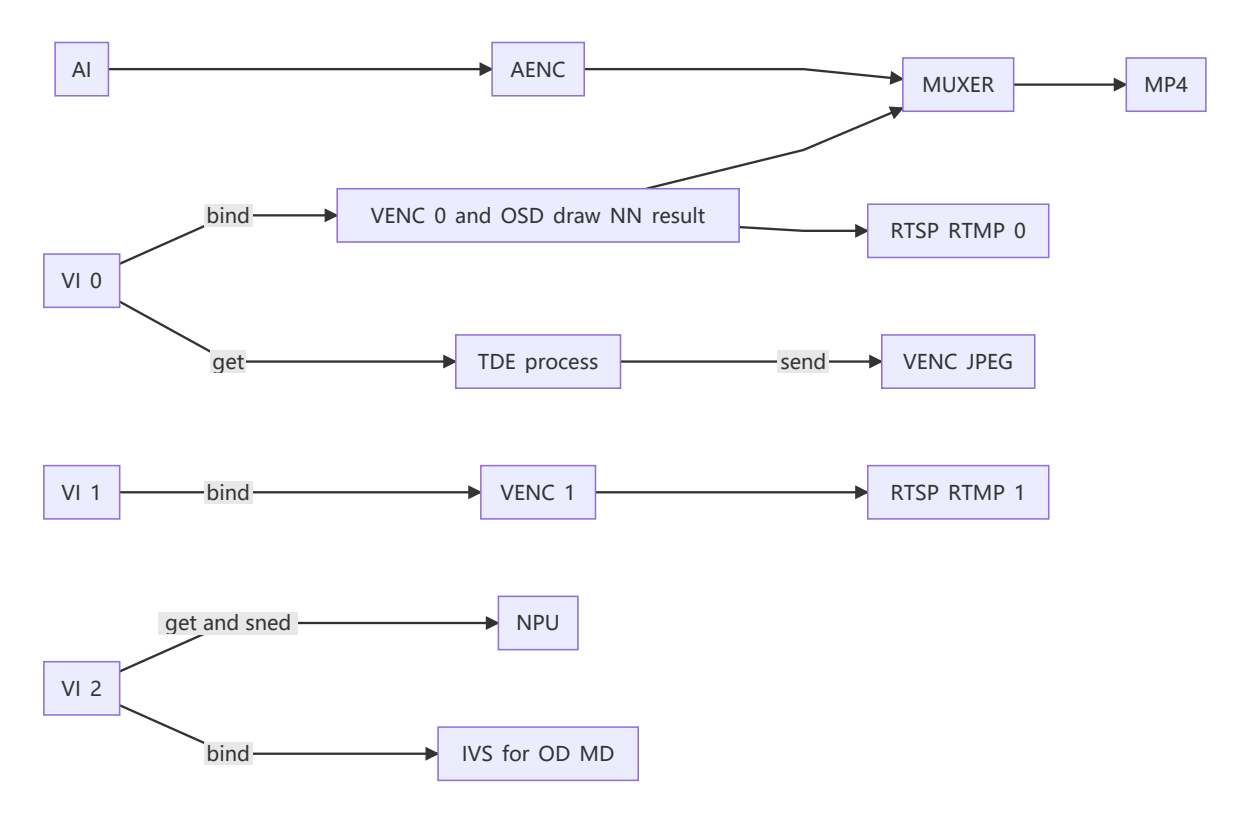

## <span id="page-6-1"></span>**RV1106 Battery IPC Client**

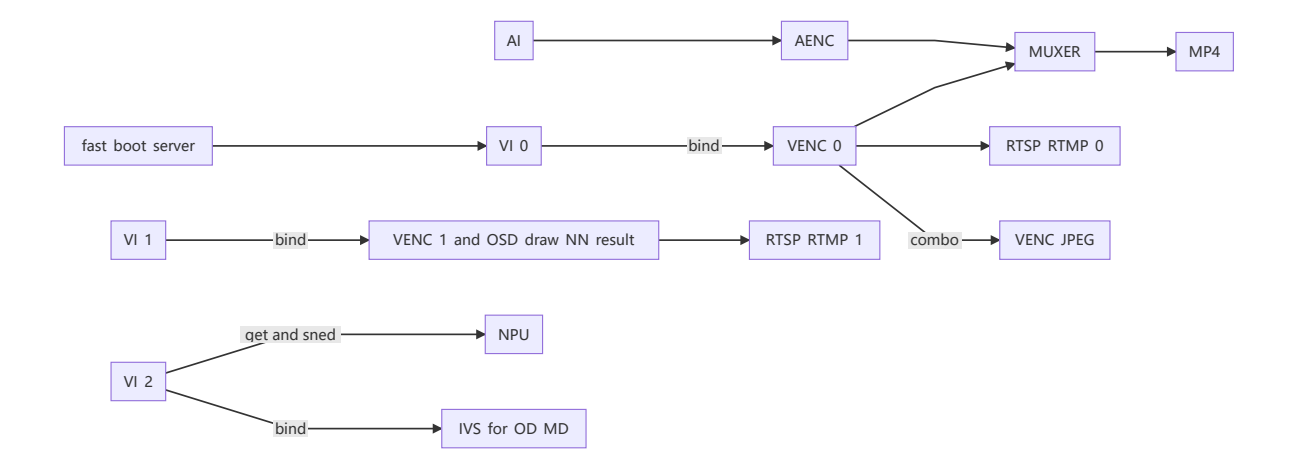

## <span id="page-7-0"></span>**RV1106 Battery IPC Tuya**

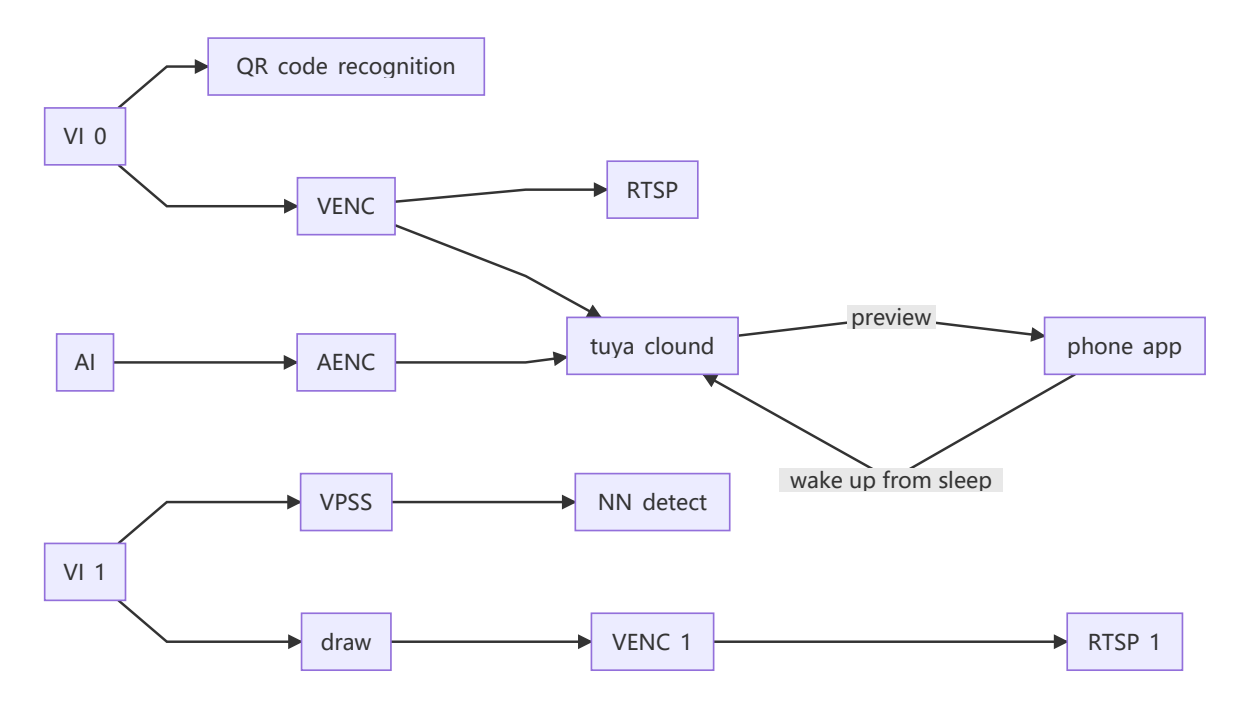

<span id="page-7-1"></span>**RK3588 IPC**

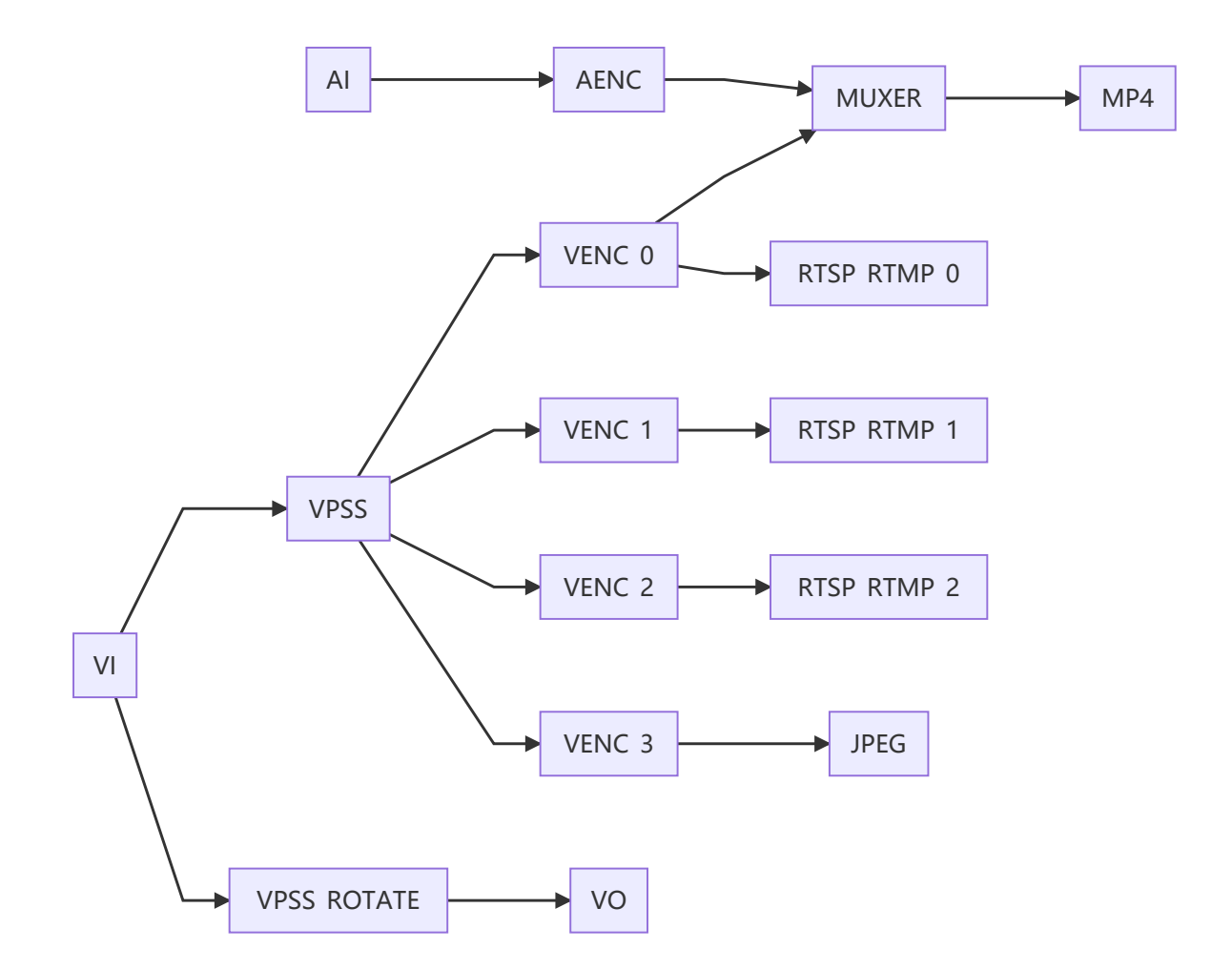

## <span id="page-8-0"></span>**RK3588 Multi-IPC**

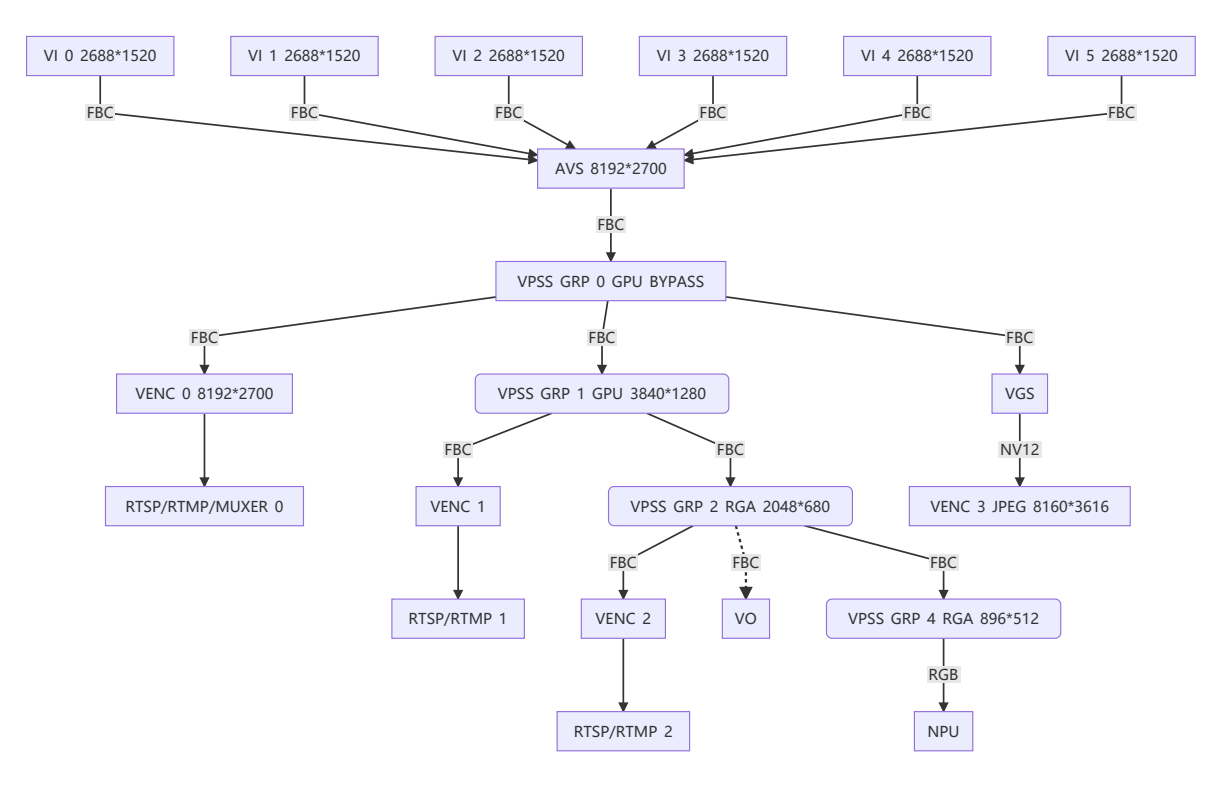

## <span id="page-9-0"></span>**RV1126 IPC Rkmedia**

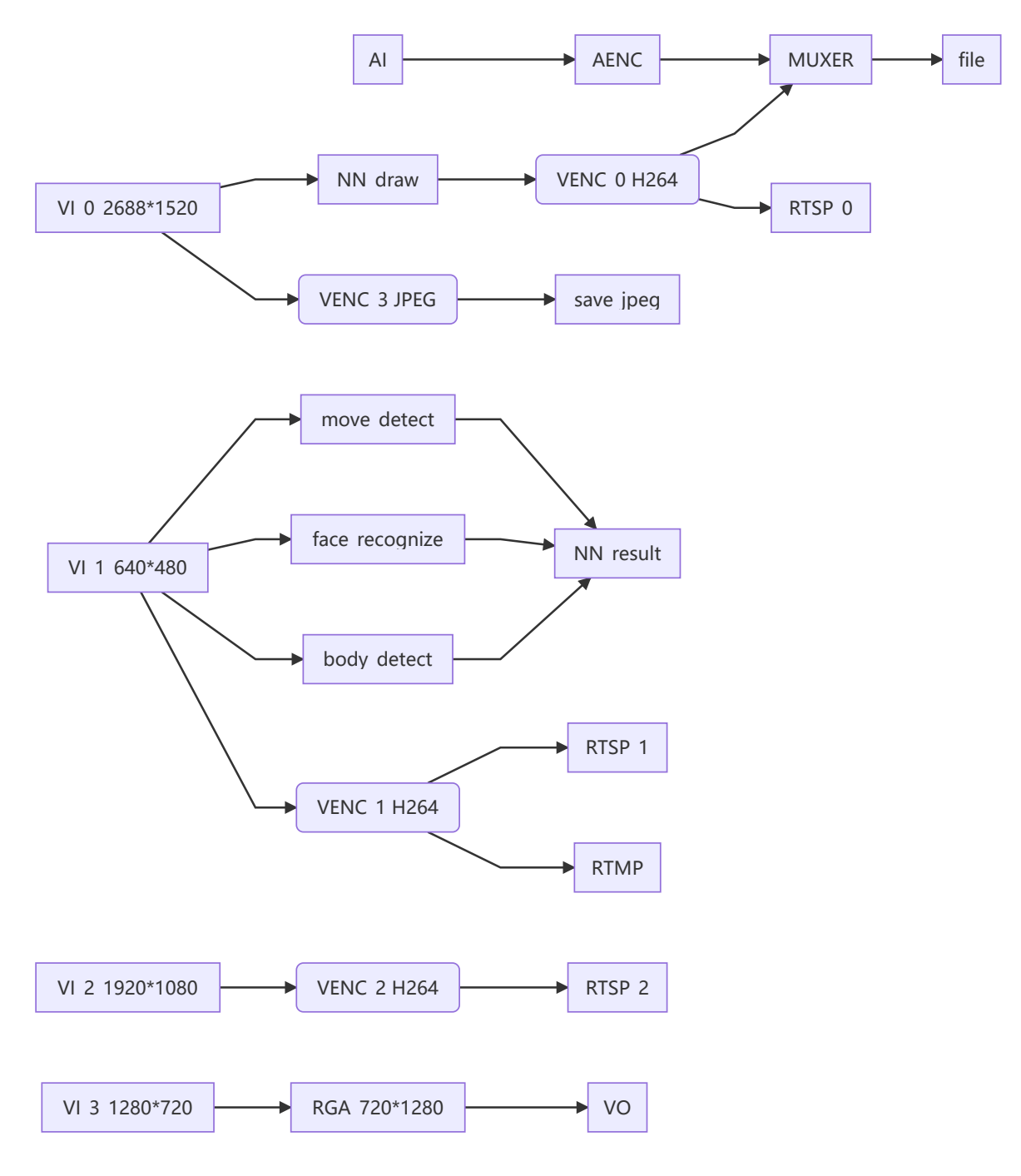

<span id="page-9-1"></span>**RV1126 IPC Rockit**

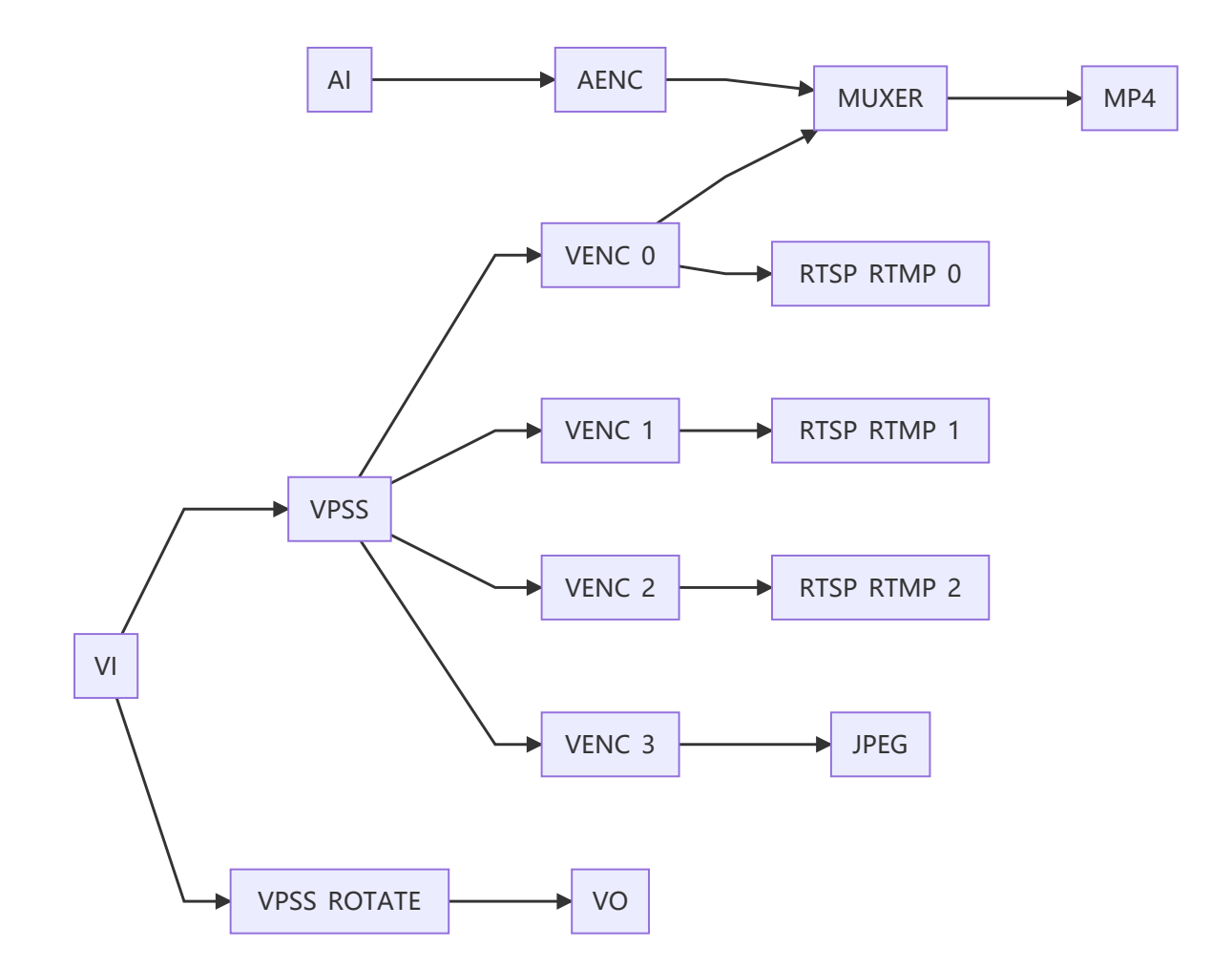

## <span id="page-10-0"></span>**RV1126 Battery IPC**

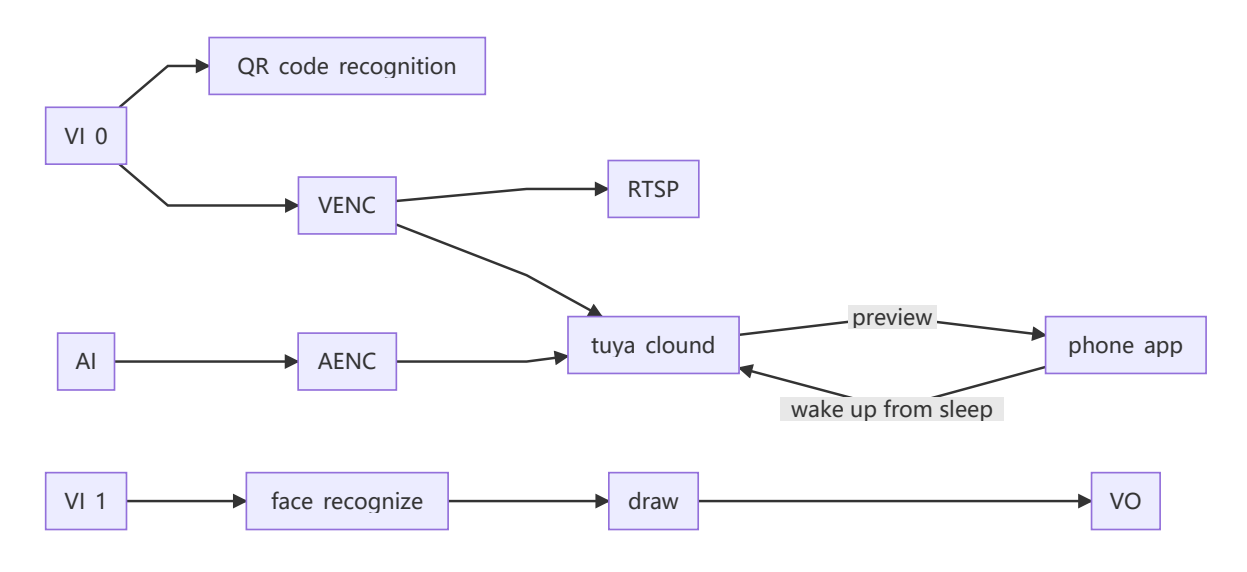

<span id="page-10-1"></span>**RV1126 Snapshot**

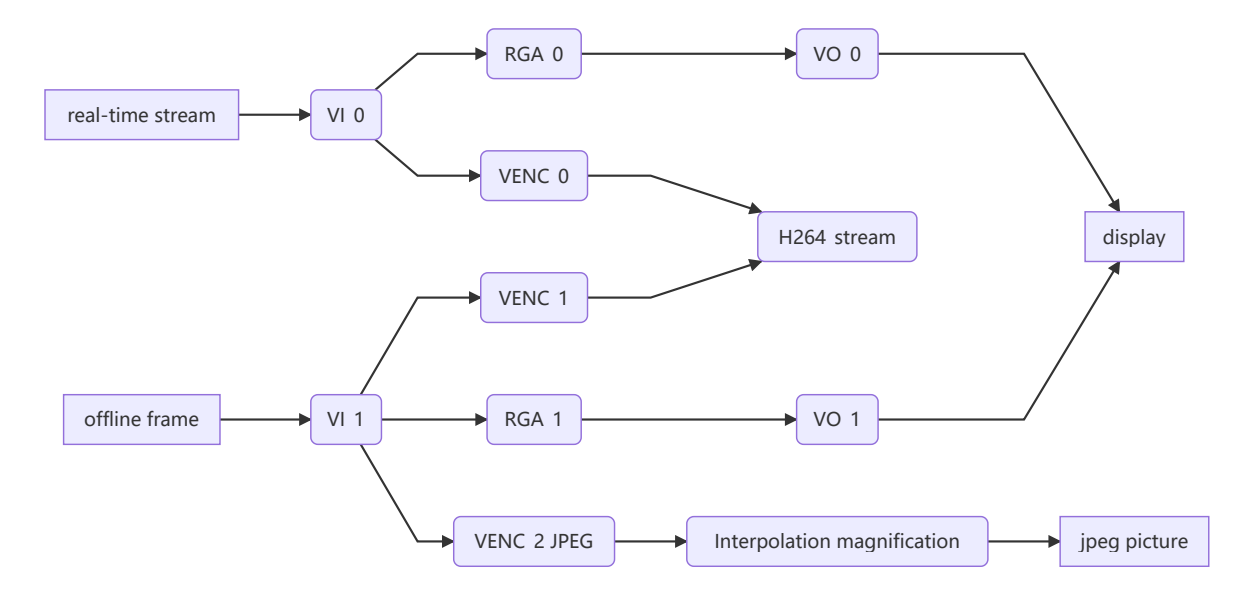

# **代码结构**

<span id="page-11-0"></span>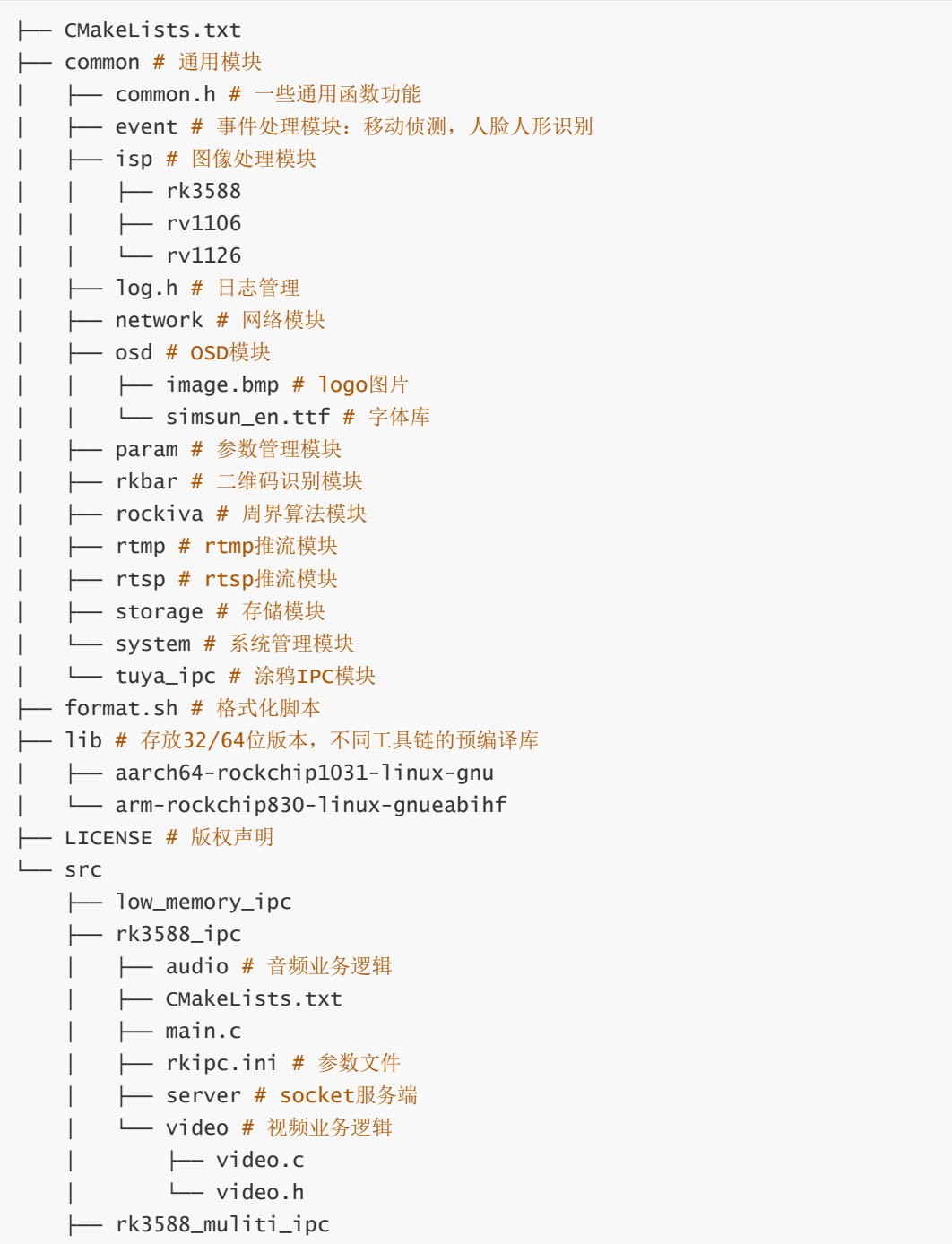

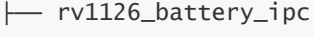

- ├── rv1126\_ipc\_rkmedia
- ├── rv1126\_ipc\_rockit
- <span id="page-12-0"></span> $-$  rv1126\_snapshot

# **开发原则**

#### 0、**纯C代码实现**。

1、**模块化**, main函数尽量简洁, 只调用各个模块的init和deinit函数。各个模块功能自己管理, 差异化 部分由注册回调函数实现。

2、**参数管理使用iniparser**,不做复杂封装,各个模块自行决定哪些参数在何时读写ini。

```
3、log统一使用common/log.h。
```
4、能通用的尽量放到common中,如果由于平台差异和业务逻辑无法通用,则每个src目录都放一份, 避免加平台宏判断。

5、优先使用源码编译,其次使用静态库,最后才是选择用动态库。

# <span id="page-12-1"></span>**新增参数开发流程**

#### **web前端→web后端→rkipc→底层模块→保存参数**

以色调为例,前端基本已经实现不用改,web后端在app/ipcweb-backend/src/image\_api.cpp里会收 到"iHue":50,这样的json字符串。

然后调用app/ipcweb-backend/src/socket\_client里封装好的函数,远程调用到rkipc中。

rkipc也要在app/rkipc/src/server中封装对应的函数,来进行设置生效并保存。

#### **建议新增函数时按get/set成对增加。**

rkipc主要封装函数供外部调用,以及初始化时设置。

举例如下:

## **ini文件新增hue字段:**

```
[isp.0.adjustment]
hue = 50
```
## **isp模块新增set/get函数**

```
diff --git a/src/isp/isp.c b/src/isp/isp.c
index e59fdd3..7877ae9 100644
--- a/src/isp/isp.c
+++ b/src/isp/isp.c
@@ -165,6 +165,22 @@ int rk_isp_set_sharpness(int cam_id, int value) {
  return ret;
}
+int rk_isp_get_hue(int cam_id, int *value) {
+ RK_ISP_CHECK_CAMERA_ID(cam_id);
+ int ret = rk_aiq_uapi_getHue(g_aiq_ctx[cam_id], value);
+ *value = (int)(*value / 2.55);
+
```

```
+ return ret;
+}
++int rk_isp_set_hue(int cam_id, int value) {
+ RK_ISP_CHECK_CAMERA_ID(cam_id);
+ int ret = rk_aiq_uapi_setHue(g_aiq_ctx[cam_id], (int)(value * 2.55)); //
value[0,255]
+ rk_param_set_int("isp.0.adjustment:hue", value);
+
+ return ret;
+}
\pm// exposure
// night_to_day
 // blc
@@ -180,6 +196,7 @@ int rk_isp_set_from_ini(int cam_id) {
   rk_isp_set_brightness(cam_id, iniparser_getint(g_ini_d_,
"isp.0.adjustment:brightness", 50));
   rk_isp_set_saturation(cam_id, iniparser_getint(g_ini_d_,
"isp.0.adjustment:saturation", 50));
   rk_isp_set_sharpness(cam_id, iniparser_getint(g_ini_d_,
"isp.0.adjustment:sharpness", 50));
+ rk_isp_set_hue(cam_id, iniparser_getint(g_ini_d_, "isp.0.adjustment:hue",
50));
   LOG_INFO("end\n");
   return ret;
diff --git a/src/isp/isp.h b/src/isp/isp.h
index e77c9fc..0d3835a 100644
--- a/src/isp/isp.h
+++ b/src/isp/isp.h
@@ -9,4 +9,6 @@ int rk_isp_get_saturation(int cam_id, int *value);
 int rk_isp_set_saturation(int cam_id, int value);
 int rk_isp_get_sharpness(int cam_id, int *value);
 int rk_isp_set_sharpness(int cam_id, int value);
+int rk_isp_get_hue(int cam_id, int *value);
+int rk_isp_set_hue(int cam_id, int value);
 // exposure
```
### **server模块封装socket函数**

```
diff --git a/src/server/server.c b/src/server/server.c
index 6613b90..52692c9 100644
--- a/src/server/server.c
+++ b/src/server/server.c
@@ -236,6 +236,40 @@ int ser_rk_isp_set_sharpness(int fd) {
  return 0;
}
+int ser_rk_isp_get_hue(int fd) {
+ int err = 0:
+ int cam_id;
+ int value;
+
+ if (sock_read(fd, &cam_id, sizeof(cam_id)) == SOCKERR_CLOSED)
+ return -1;
+ err = rk_isp_get_hue(cam_id, &value);
```

```
+ LOG_DEBUG("value is %d\n", value);
+ if (sock_write(fd, &value, sizeof(value)) == SOCKERR_CLOSED)
+ return -1;
+ if (sock_write(fd, &err, sizeof(int)) == SOCKERR_CLOSED)
+ return -1;
+
+ return 0;
+}
+
+int ser_rk_isp_set_hue(int fd) {
+ int err = 0;
+ int cam_id;
+ int value;
+
+ if (sock_read(fd, &cam_id, sizeof(cam_id)) == SOCKERR_CLOSED)
+ return -1;
+ if (sock_read(fd, &value, sizeof(value)) == SOCKERR_CLOSED)
+ return -1;
+ LOG_DEBUG("value is %d\n", value);
+ err = rk_isp_set_hue(cam_id, value);
 if (sock_write(fd, &err, sizeof(int)) == SOCKERR_CLOSED)
+ return -1;
+
+ return 0;
+}
+
static const struct FunMap map[] = {
    {(char *)"rk_isp_set", &ser_rk_isp_set},
     {(char *)"rk_video_set", &ser_rk_video_set},
@Q -247,7 +281,9 @Q static const struct FunMap map[] = {
    {(char *)"rk_isp_get_saturation", &ser_rk_isp_get_saturation},
     {(char *)"rk_isp_set_saturation", &ser_rk_isp_set_saturation},
    {(char *)"rk_isp_get_sharpness", &ser_rk_isp_get_sharpness},
    - {(char *)"rk_isp_set_sharpness", &ser_rk_isp_set_sharpness}
+ {(char *)"rk_isp_set_sharpness", &ser_rk_isp_set_sharpness},
    + {(char *)"rk_isp_get_hue", &ser_rk_isp_get_hue},
+ {(char *)"rk_isp_set_hue", &ser_rk_isp_set_hue}
};
 static void *rec_thread(void *arg) {
```
## **web后端新增相关判断**

ipcweb-backend主要判断web前端传入的数据,进而Get/Set数据,修改如下

```
diff --git a/src/image_api.cpp b/src/image_api.cpp
index 475e17d..edac2de 100644
--- a/src/image_api.cpp
+++ b/src/image_api.cpp
@@ -20,15 +20,17 @@ nlohmann::json image_specific_resource_get(std::string
string) {
       nlohmann::json::object(); /* one of all the same resources */
  minilog_debug("%s: string is %s\n", __func__, string.c_str());
  if (!string.compare(PATH_IMAGE_ADJUSTMENT)) {
    int brightness, contrast, saturation, sharpness;
    int brightness, contrast, saturation, sharpness, hue;
     rk_isp_get_brightness(0, &brightness);
```

```
rk_isp_get_contrast(0, &contrast);
     rk_isp_get_saturation(0, &saturation);
     rk_isp_get_sharpness(0, &sharpness);
+ rk_isp_get_hue(0, &hue);
     specific_resource.emplace("iBrightness", brightness);
     specific_resource.emplace("iContrast", contrast);
     specific_resource.emplace("iSaturation", saturation);
    specific_resource.emplace("iSharpness", sharpness);
+ specific_resource.emplace("iHue", hue);
   } else if (!string.compare(PATH_IMAGE_EXPOSURE)) {
   } else if (!string.compare(PATH_IMAGE_NIGHT_TO_DAY)) {
@@ -84,6 +86,10 @@ void image_specific_resource_set(std::string string,
nlohmann::json data) {
      value = atoi(data.at("iSharpness").dump().c_str());
      rk_isp_set_sharpness(0, value);
    }
+ if (data.dump().find("iHue") != data.dump().npos) {
+ value = atoi(data.at("iHue").dump().c_str());
+ rk_isp_set_hue(0, value);
   + }
  } else if (!string.compare(PATH_IMAGE_EXPOSURE)) {
   } else if (!string.compare(PATH_IMAGE_NIGHT_TO_DAY)) {
diff --git a/src/socket_client/client.cpp b/src/socket_client/client.cpp
index 448e847..7f84b4f 100644
--- a/src/socket_client/client.cpp
+++ b/src/socket_client/client.cpp
@@ -182,4 +182,36 @@ int rk_isp_set_sharpness(int cam_id, int value) {
  cli_end(fd);
   return ret;
}
+
+int rk_isp_get_hue(int cam_id, int *value) {
+ int fd;
 int ret = 0;
\pm+ fd = cli_begin((char *)_func_);
+ /* Transmission parameters */
+ sock_write(fd, &cam_id, sizeof(cam_id));
  sock_read(fd, value, sizeof(value));
\pm+ sock_read(fd, &ret, sizeof(ret));
+ /* End transmission parameters */
+ cli end(fd):
+
+ return ret;
+}
+
+int rk_isp_set_hue(int cam_id, int value) {
+ int fd;
+ int ret = 0;
+
+ fd = cli_begin((char *)__func__);
+ /* Transmission parameters */
+ sock_write(fd, &cam_id, sizeof(cam_id));
+ sock_write(fd, &value, sizeof(value));
```

```
+
+ sock_read(fd, &ret, sizeof(ret));
+ /* End transmission parameters */
+ cli_end(fd);
+
+ return ret;
+}
diff --git a/src/socket_client/client.h b/src/socket_client/client.h
index 11fdd1c..0c09913 100644
--- a/src/socket_client/client.h
+++ b/src/socket_client/client.h
@@ -8,4 +8,6 @@ int rk_isp_set_brightness(int cam_id, int value);
int rk_isp_get_saturation(int cam_id, int *value);
int rk_isp_set_saturation(int cam_id, int value);
int rk_isp_get_sharpness(int cam_id, int *value);
int rk_isp_set_sharpness(int cam_id, int value);
+int rk_isp_get_hue(int cam_id, int *value);
+int rk_isp_set_hue(int cam_id, int value);
\ No newline at end of file
```
### <span id="page-16-0"></span>**web前端新增相关判断**

web前端修改html和ts文件,新增选项布局和get/set。

代码可参考app/ipcweb-ng/src/app/config/shared/isp中的html和ts,主要部分如下:

```
<form class="form" [formGroup]="imageForm">
     <div id=ispGrp role="tablist">
        <div class="card" *ngFor="let cardTitle of cardList">
          <div id="ispGrp1Header" class="card-header"
(click)="onSelectCard(cardTitle)">
            <label>{{ groupNameDict[cardTitle] | translate }}</label>
          \langlediv\rangle<div class="card-body card-block form-group" [id]="cardTitle"
[formGroupName]="groupNameDict[cardTitle]">
            <ng-container *ngIf="capDict[cardTitle][layoutKey]">
              <ng-container *ngFor="let layoutItem of capDict[cardTitle]
[layoutKey][cardTitle]">
                <div class="form-row my-1" *ngIf="checkType(capDict[cardTitle]
[pageLayoutKey][layoutItem], 'range')">
                  <label class="col-3">{{ transferControlName(layoutItem) |
translate }}</label>
                  <input class="col-6 custom-range"
[formControlName]="layoutItem" type="range"
(ngModelChange)="onRangeChange($event, cardTitle, layoutItem)"
(mouseup)="onSubmitPart(cardTitle, layoutItem, 'range')"
[min]="getRange(capDict[cardTitle][pageLayoutKey][layoutItem], 'min')"
[max]="getRange(capDict[cardTitle][pageLayoutKey][layoutItem], 'max')"
[step]="getRange(capDict[cardTitle][pageLayoutKey][layoutItem], 'step')">
                  <input class="col-2 form-control"
[formControlName]="layoutItem" type="number"
(ngModelChange)="onRangeChange($event, cardTitle, layoutItem)"
(blur)="onSubmitPart(cardTitle, layoutItem, 'number')" [id]="layoutItem">
```

```
<label class="alarm-tip pat1"
*ngIf="imageForm.get(groupNameDict[cardTitle]).get(layoutItem).errors?.min ||
imageForm.get(groupNameDict[cardTitle]).get(layoutItem).errors?.max ||
imageForm.get(groupNameDict[cardTitle]).get(layoutItem).errors?.isNumberJudge">
{{'ranges' | translate}}({{getRange(capDict[cardTitle][pageLayoutKey]
[layoutItem], 'min')}}~{{getRange(capDict[cardTitle][pageLayoutKey][layoutItem],
'max')}})</label>
                \langlediv\rangle<div class="form-row my-1" *ngIf="checkType(capDict[cardTitle]
[pageLayoutKey][layoutItem], 'options') && isItemEnable(layoutItem)">
                  <label class="col-3 form-group-text mt-1">{{
transferControlName(layoutItem) | translate }}</label>
                  <select class="custom-select col-md-8"
[formControlName]="layoutItem" (ngModelChange)="updateDynamicCap(cardTitle,
layoutItem, $event)" [id]="layoutItem">
                    <option *ngFor="let opItem of htmlOptionFilter(layoutItem,
capDict[cardTitle][pageLayoutKey][layoutItem]['options'])" [value]="opItem">{{
htmlOptionTransfer(layoutItem, opItem) | translate }}</option>
                  </select>
                </div>
                <div class="form-row my-1" *ngIf="checkType(capDict[cardTitle]
[pageLayoutKey][layoutItem], 'input') && capDict[cardTitle][pageLayoutKey]
[layoutItem]['input']==='time'">
                  <label class="col-3">{{ transferControlName(layoutItem) |
translate }}</label>
                  <input type="time" step=1 [formControlName]="layoutItem"
(blur)="onSubmitPart(cardTitle, layoutItem, 'time')" [id]="layoutItem">
                \langlediv\rangle</ng-container>
            </ng-container>
          \langlediv\rangle\langlediv\rangle\langlediv>
    </form>
```

```
imageForm = this.fb.group({
    id: [''],
    imageAdjustment: this.fb.group({
      iBrightness: [''],
      iContrast: [''],
      iSaturation: [''],
      iSharpness: [''],
      iHue: ['']
    })
});
get imageAdjustment(): FormGroup {
    return this.imageForm.get('imageAdjustment') as FormGroup;
}
submitOne(groupName: string, isReboot: boolean = false, isAppRestart = false) {
    if (!this.isInit || this.lock.checkLock('submitOne')) {
      return;
    }
    this.lock.lock('submitOne');
    this.pfs.formatInt(this.imageForm.value[groupName]);
    const path = this.group2path[groupName];
```

```
this.cfgService.setImageInterfacePart(this.imageForm.value[groupName], path,
this.imageForm.value['id']).subscribe(
      res \Rightarrow {
       this.resError.analyseRes(res, 'saveFail');
        this.setAlarmTip(res, groupName);
        this.imageForm.get(groupName).patchValue(res);
        if (isReboot) {
          this.tips.setCTPara('restart');
        } else if (isAppRestart) {
          this.tips.setRbTip('appRestart');
        } else {
          this.tips.showSaveSuccess();
        }
        this.lock.unlock('submitOne');
     },
      err => {
        if (isReboot) {
          this.tips.setCTPara('close');
        }
        this.tips.showSaveFail();
        this.lock.unlock('submitOne');
     }
   );
 }
```
# <span id="page-18-0"></span>**模块API介绍**

<span id="page-18-1"></span>**网络模块**

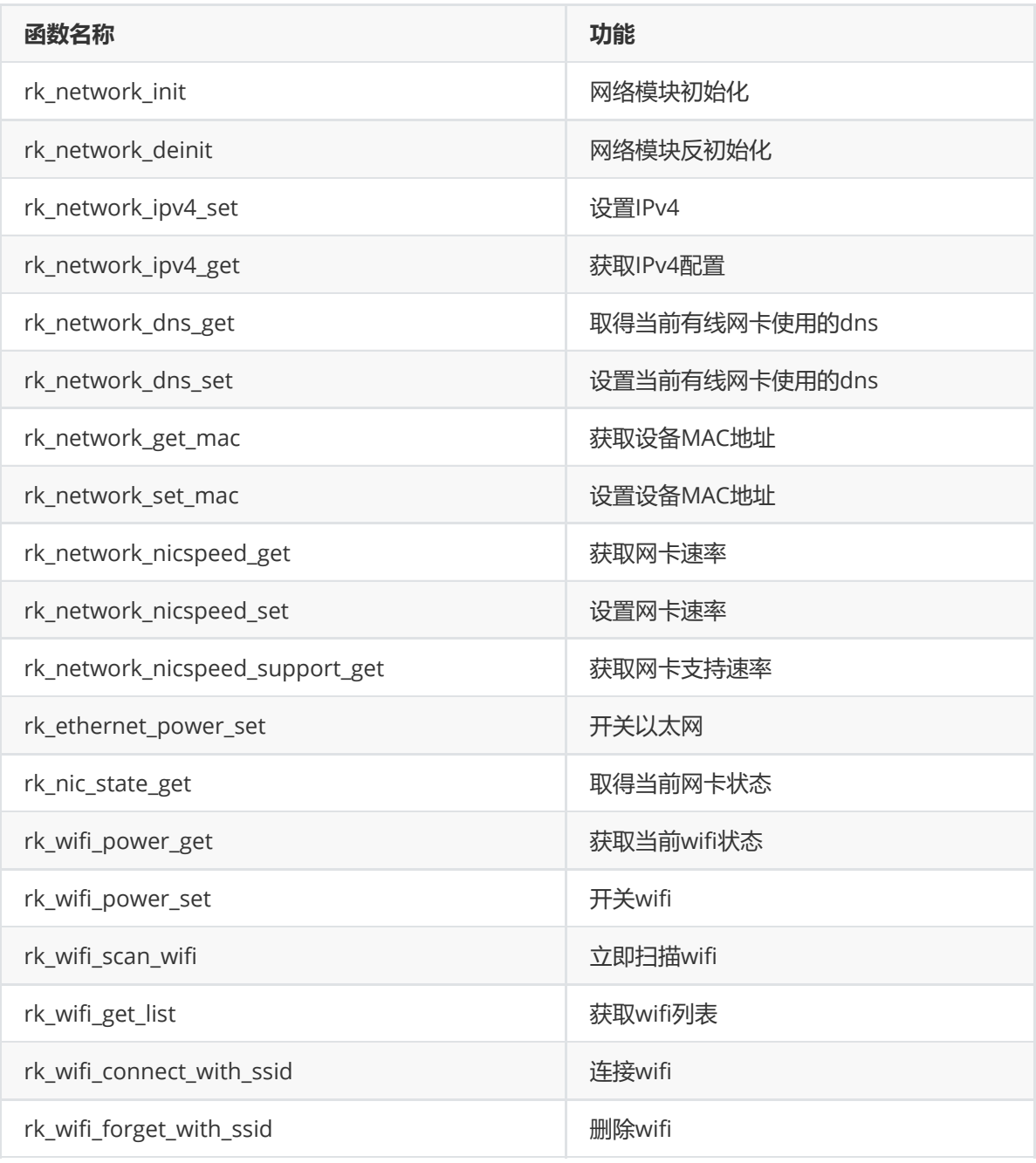

# **封装模块**

<span id="page-19-0"></span>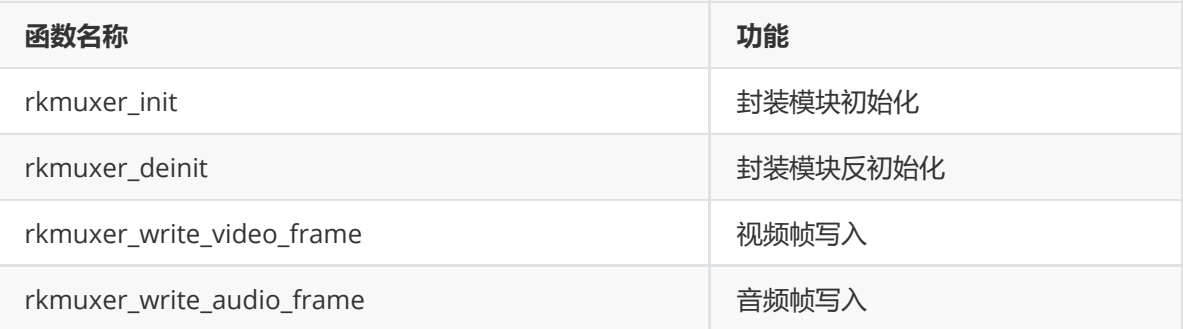

## <span id="page-19-1"></span>**存储模块**

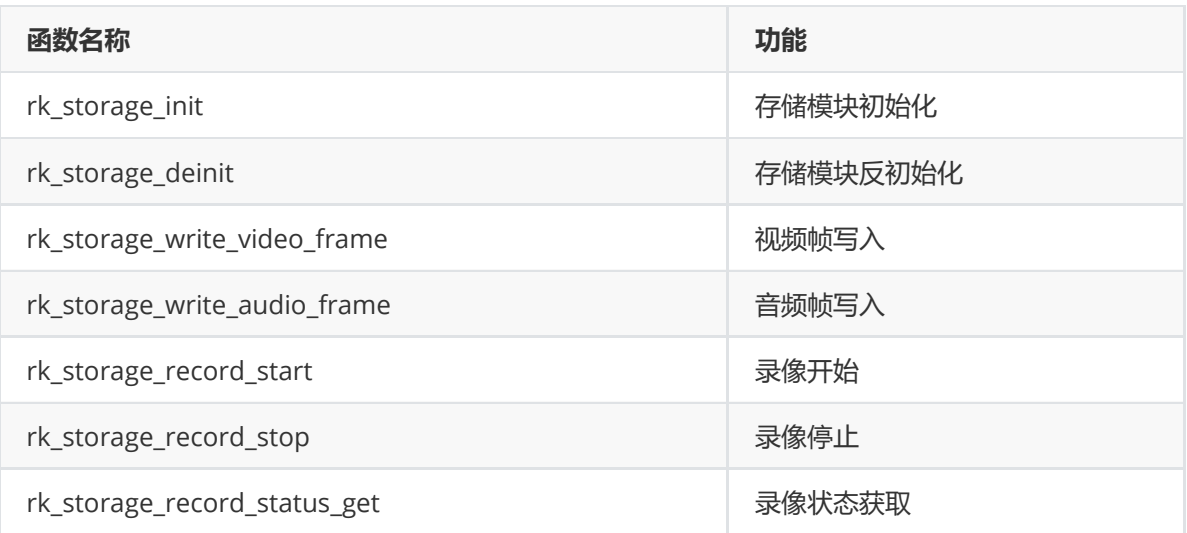

## <span id="page-20-0"></span>**OSD模块**

由于rkmedia和rockit库中,对OSD的具体实现方式不一样,为了使OSD模块业务逻辑抽象化,和video 模块解耦合,使用了回调函数注册的方式。

通过注册相关函数,可以采用不同的实现,而上层逻辑保持相同。

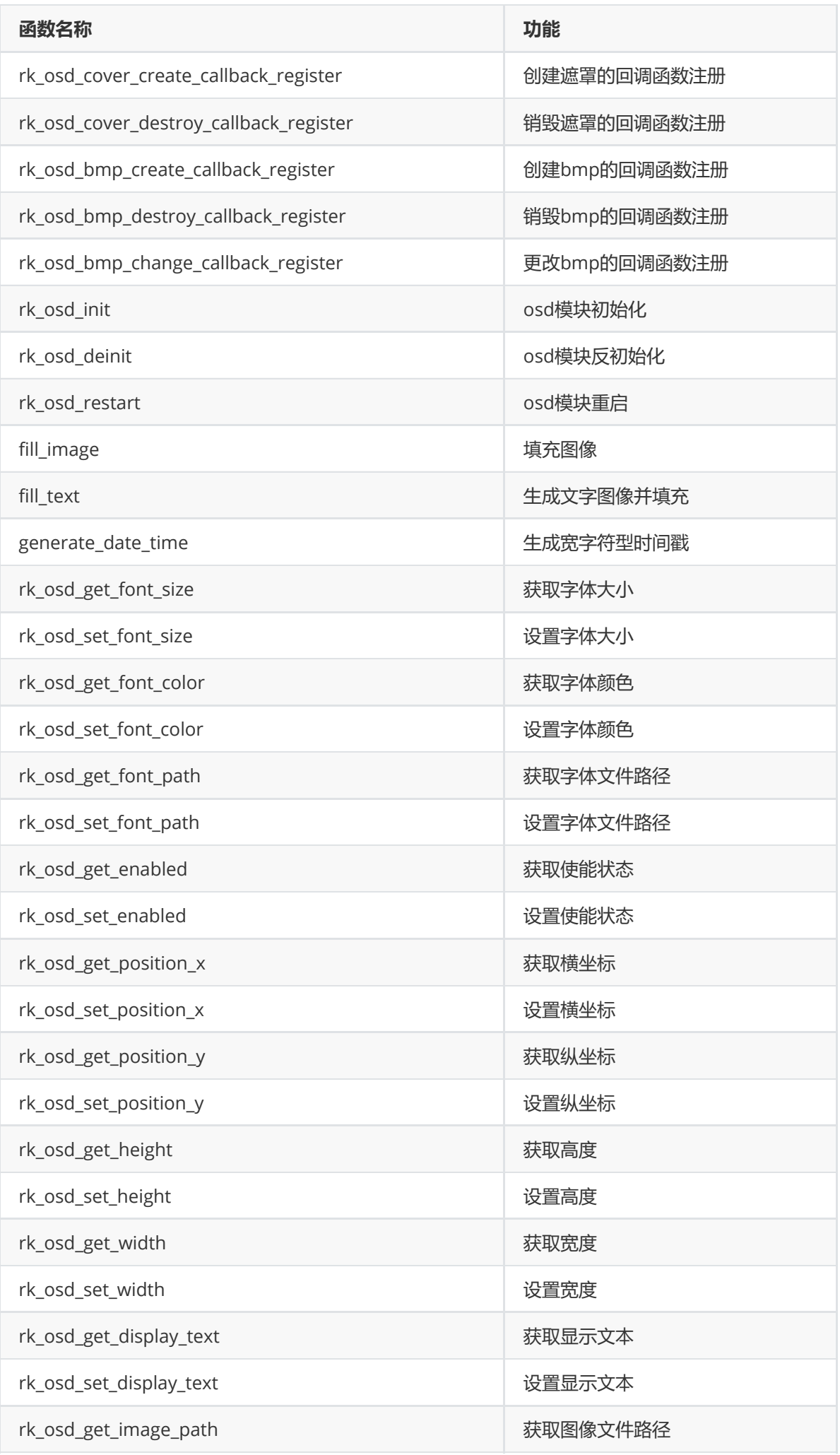

<span id="page-22-0"></span>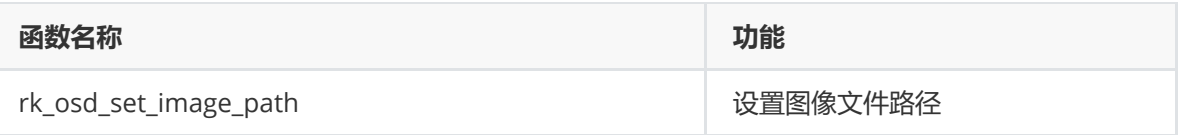

## **系统模块**

目前初始ini文件默认为/usr/share/rkipc.ini,启动脚本判断/userdata中无rkipc.ini时,会拷贝到其中。 恢复出厂设置时,会把/usr/share/rkipc.ini拷贝为/userdata/rkipc.ini。

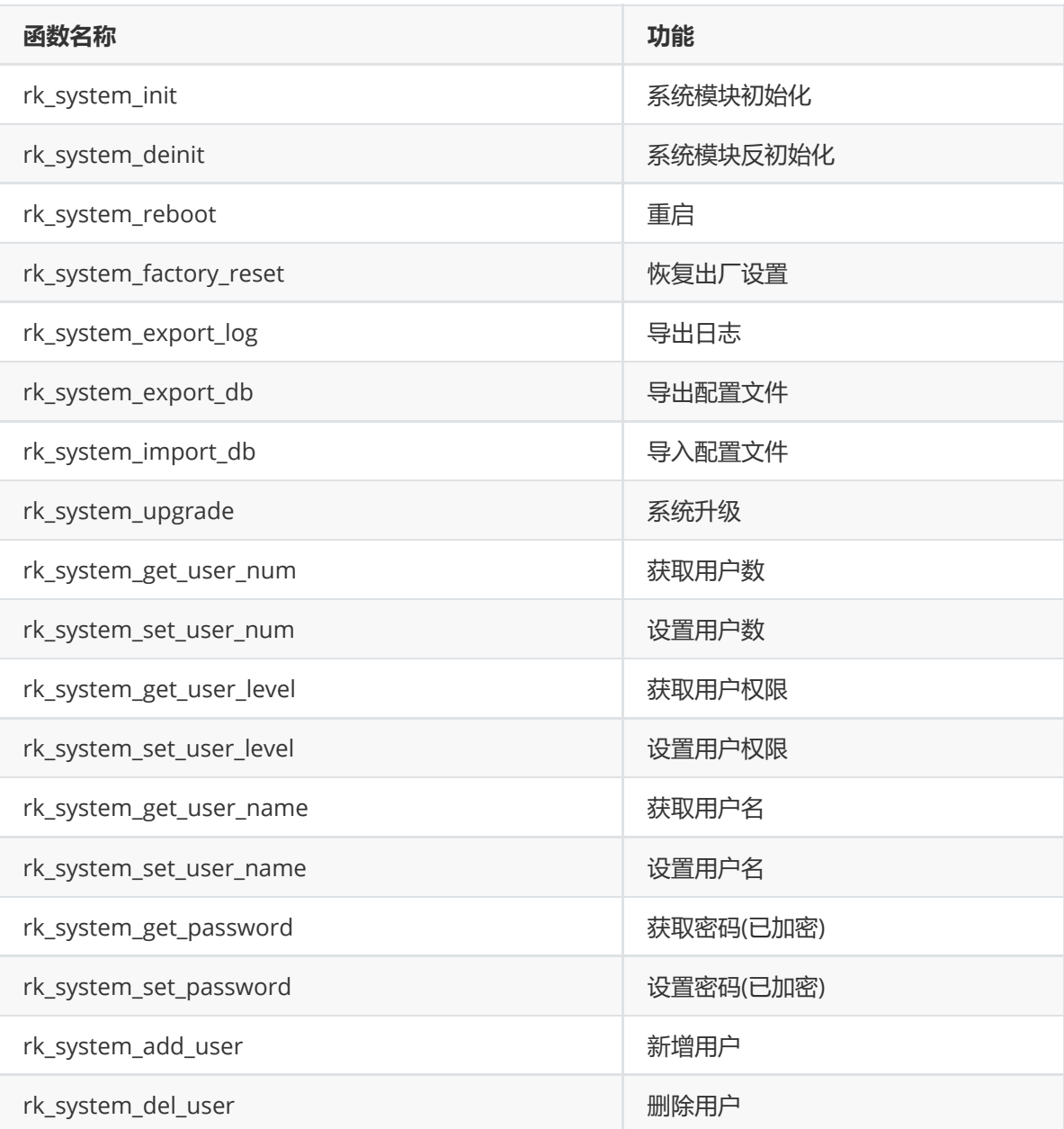

## <span id="page-22-1"></span>**事件模块**

目前仅支持rv1126\_ipc\_rkmedia

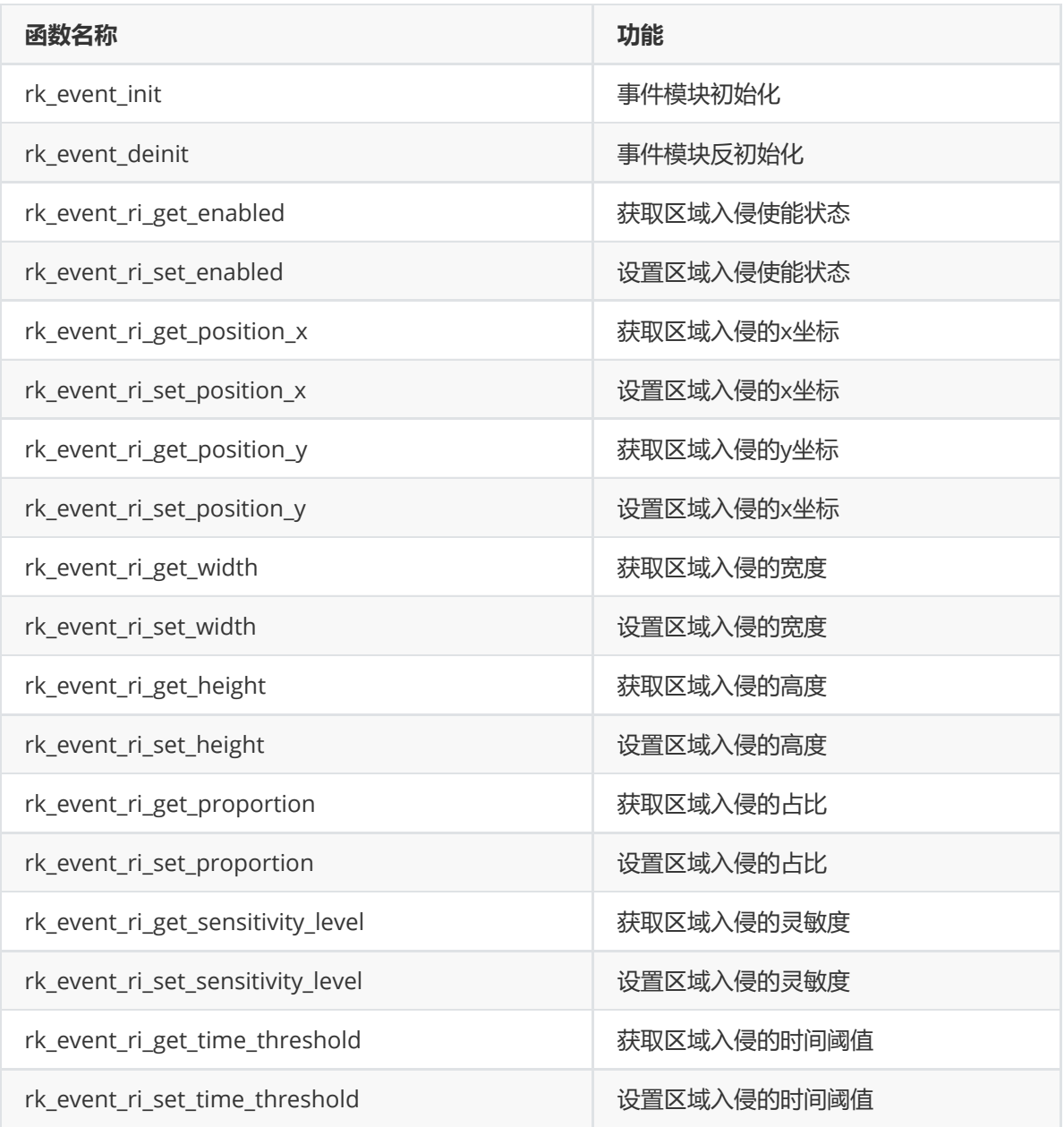

## **rtmp推流模块**

<span id="page-23-0"></span>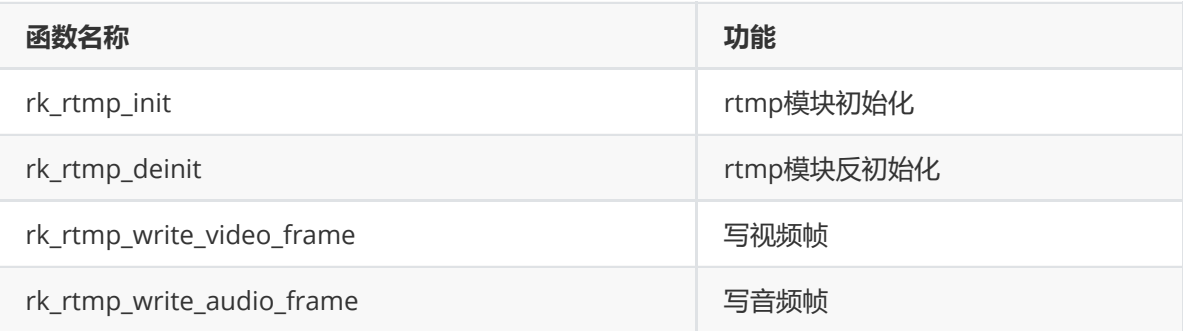

# <span id="page-23-1"></span>**rtsp推流模块**

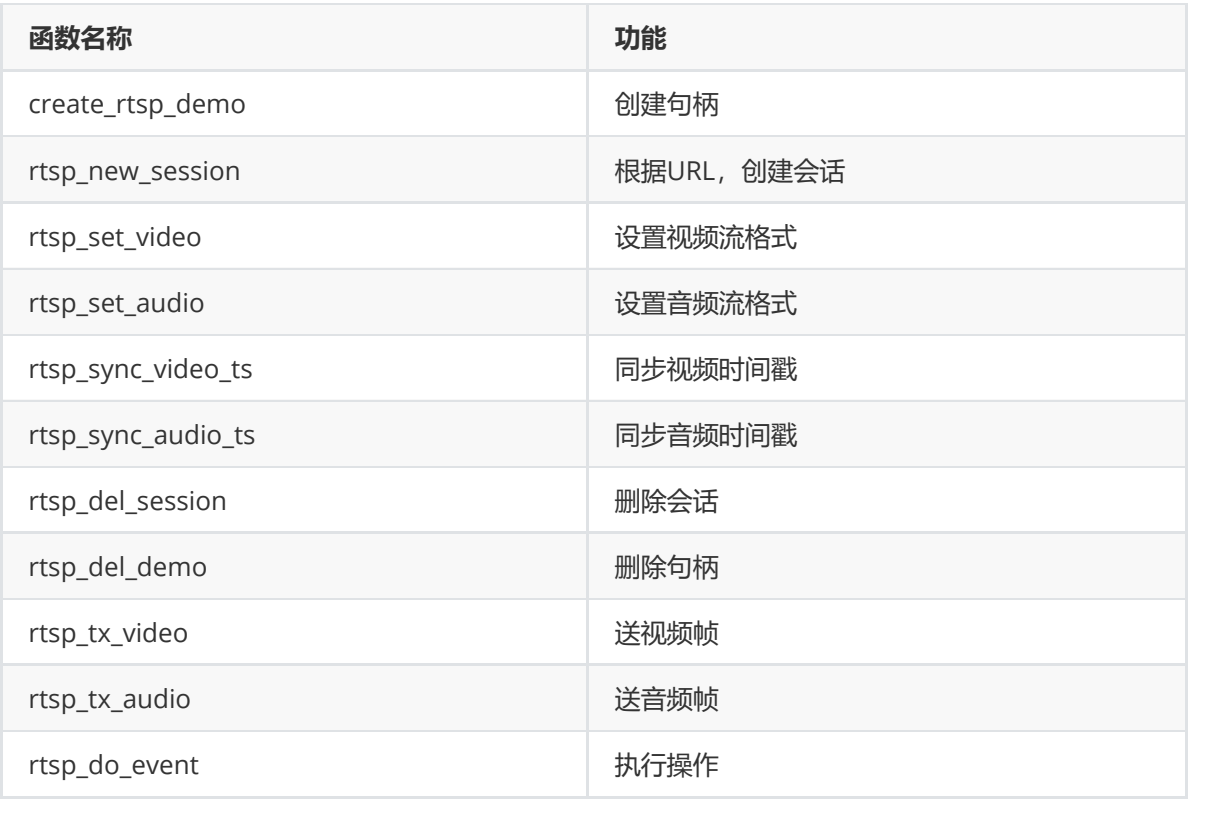

## <span id="page-24-0"></span>**ISP模块**

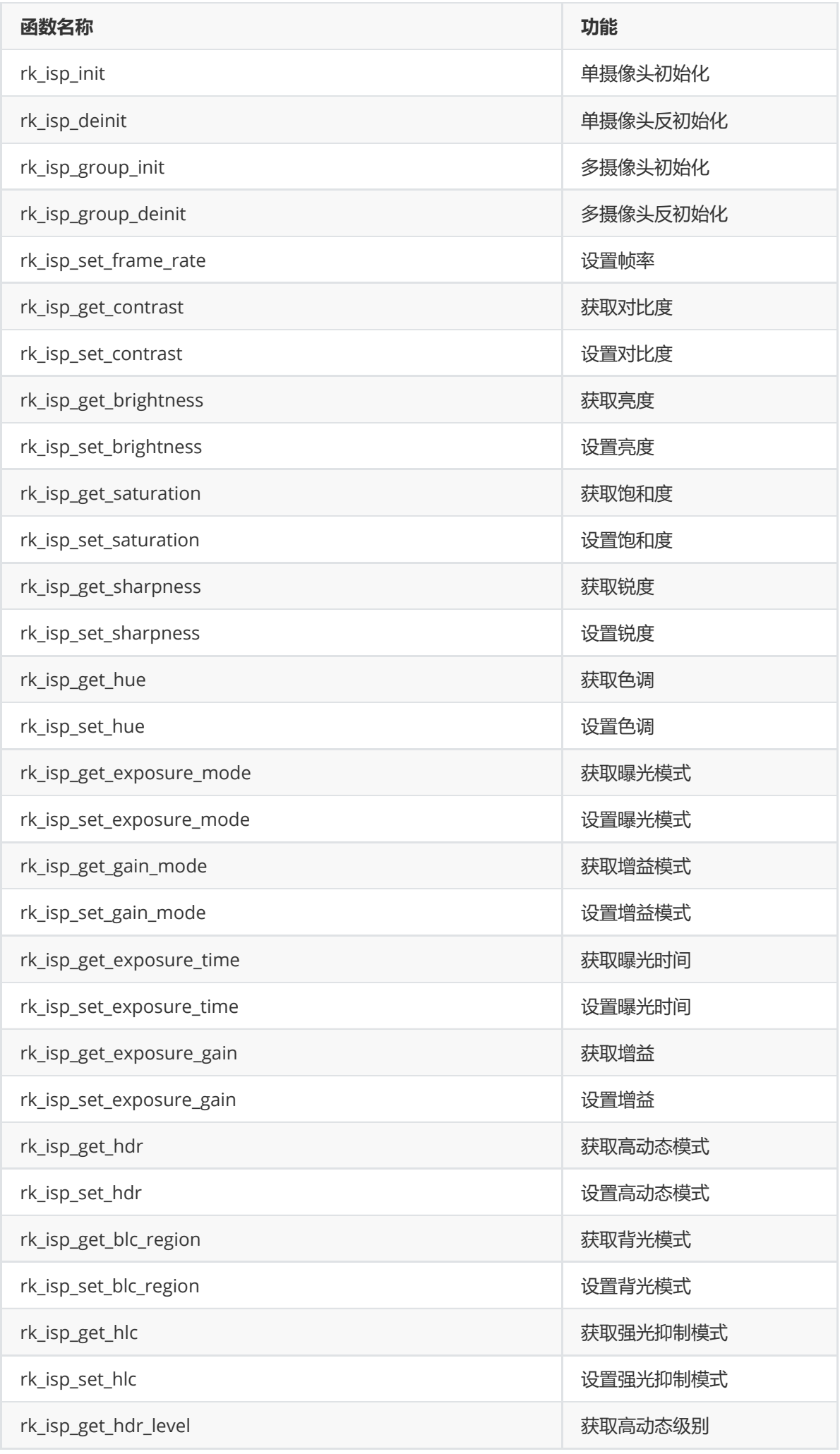

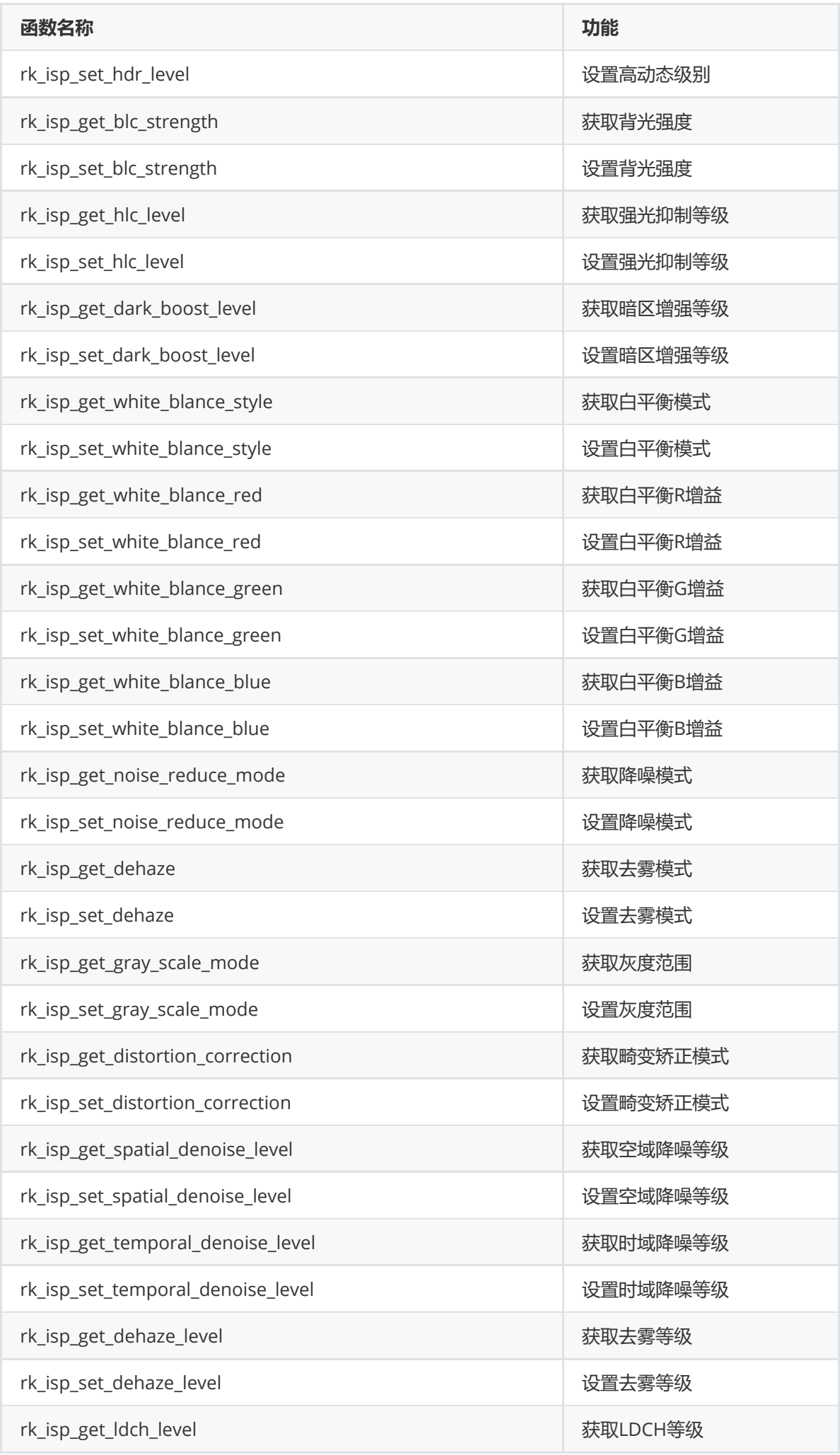

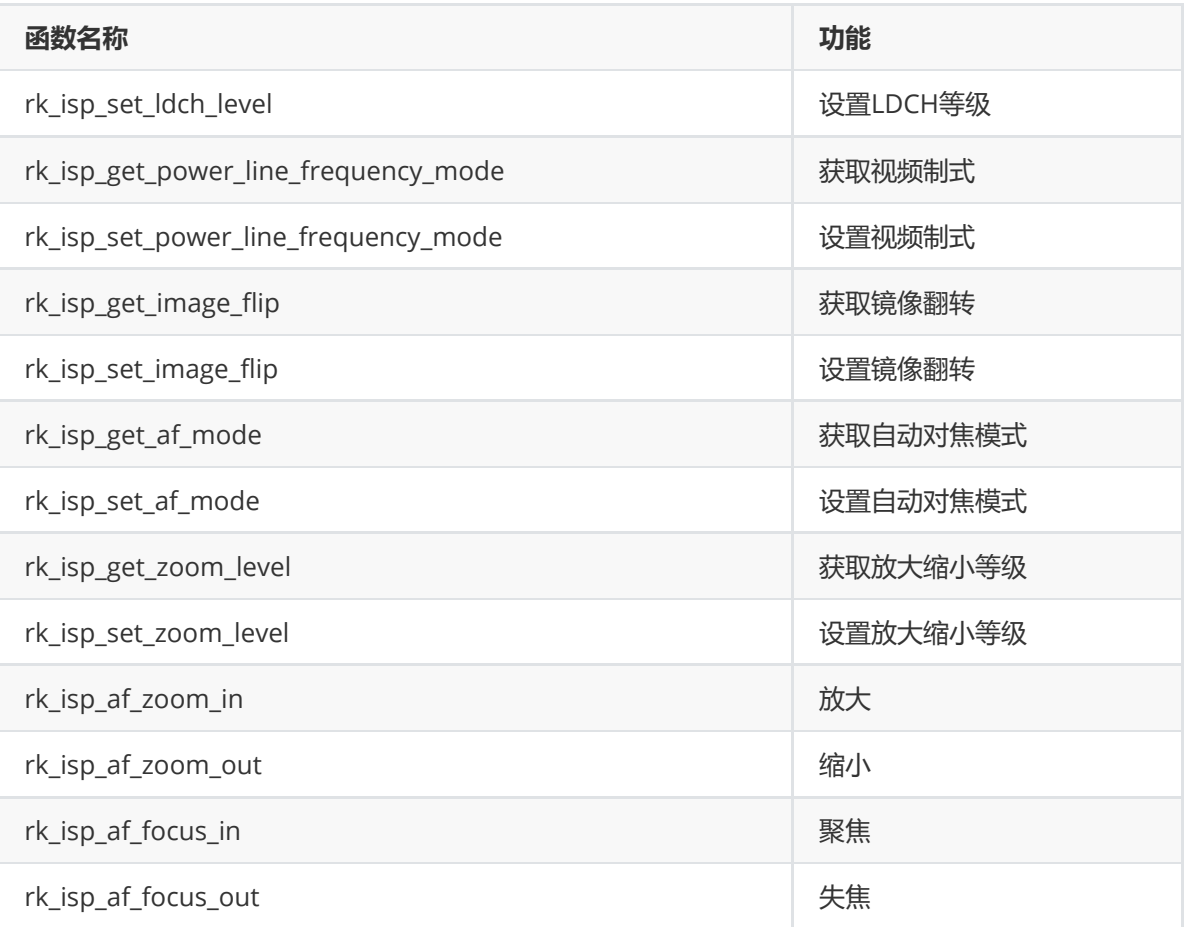

## **音频模块**

<span id="page-27-0"></span>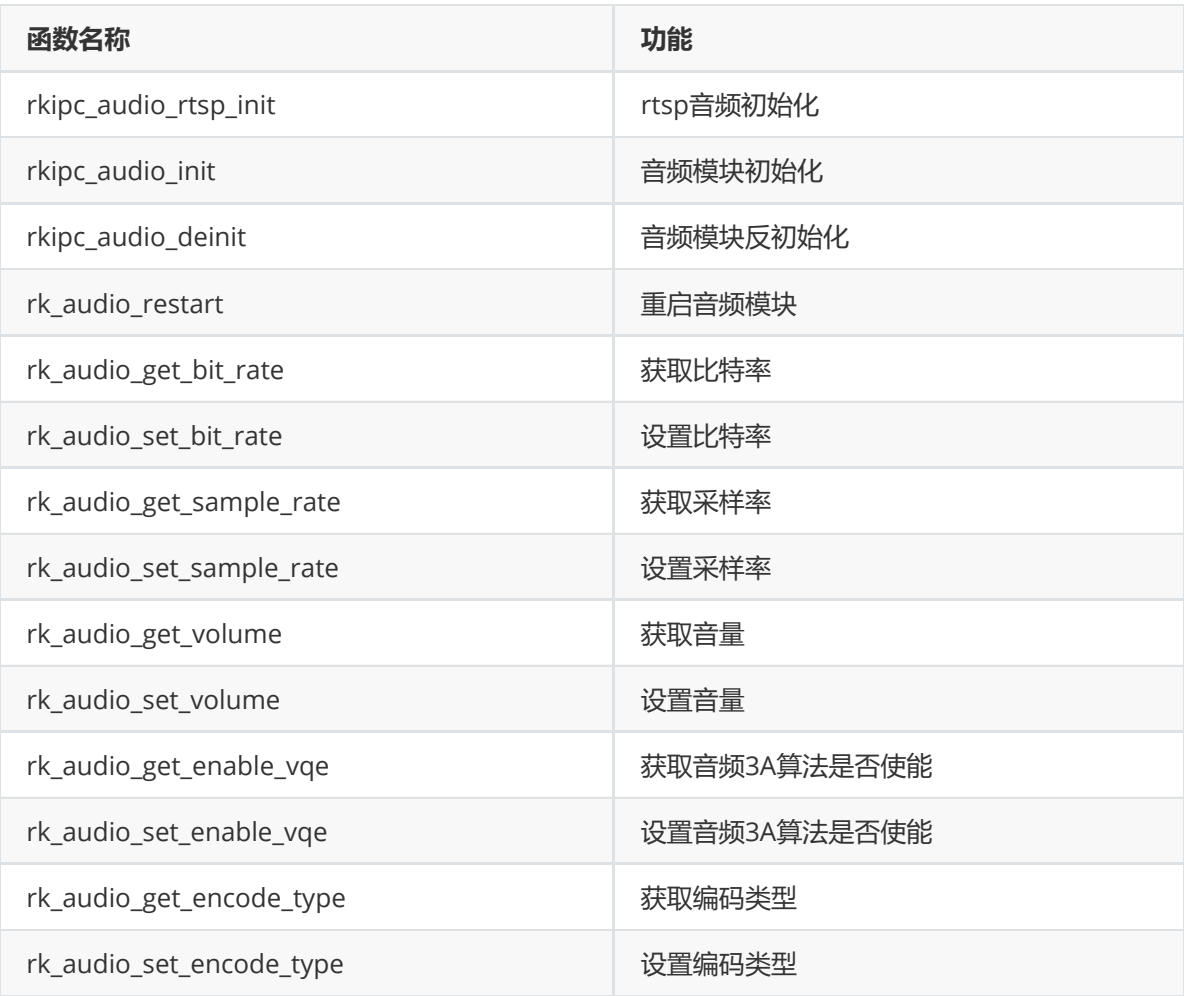

## <span id="page-28-0"></span>**视频模块**

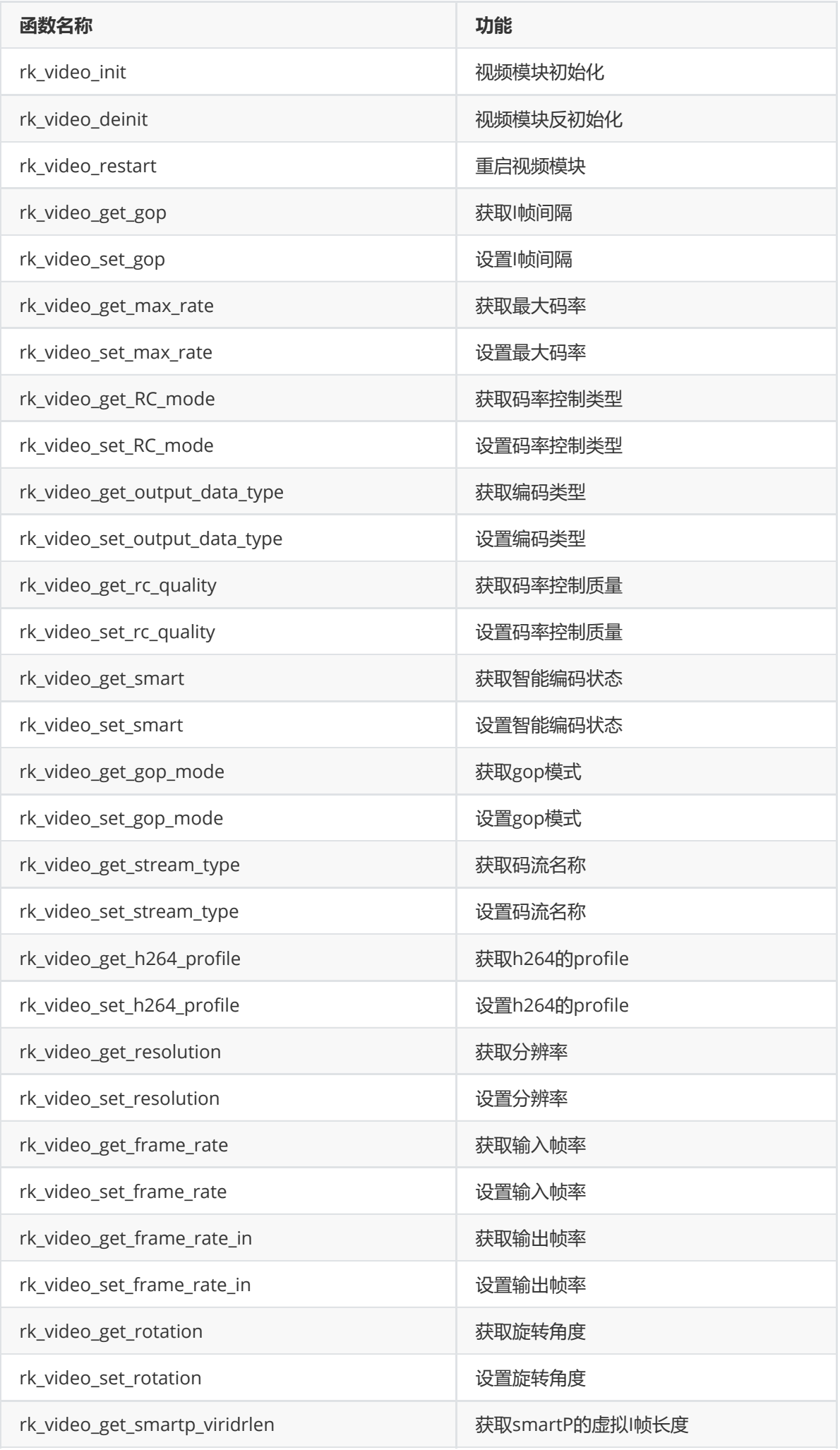

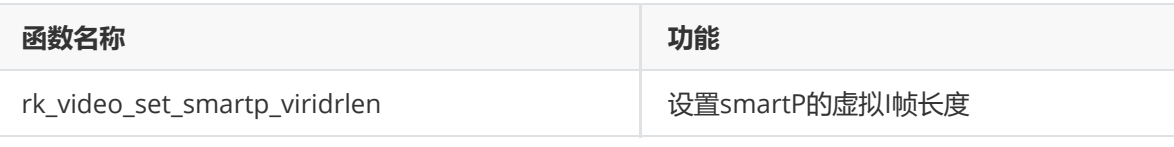

## **IVS模块**

<span id="page-30-0"></span>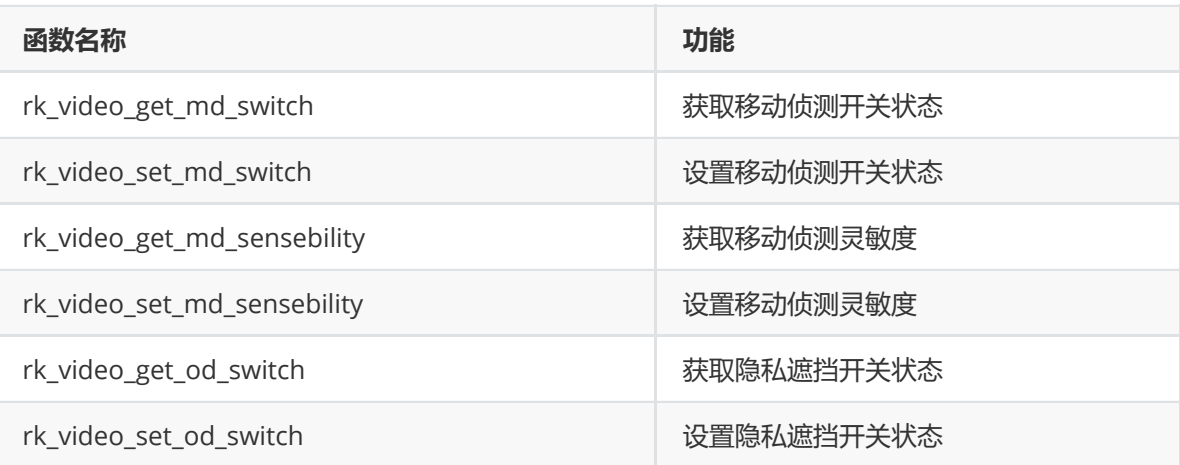

## **JPEG模块**

<span id="page-30-1"></span>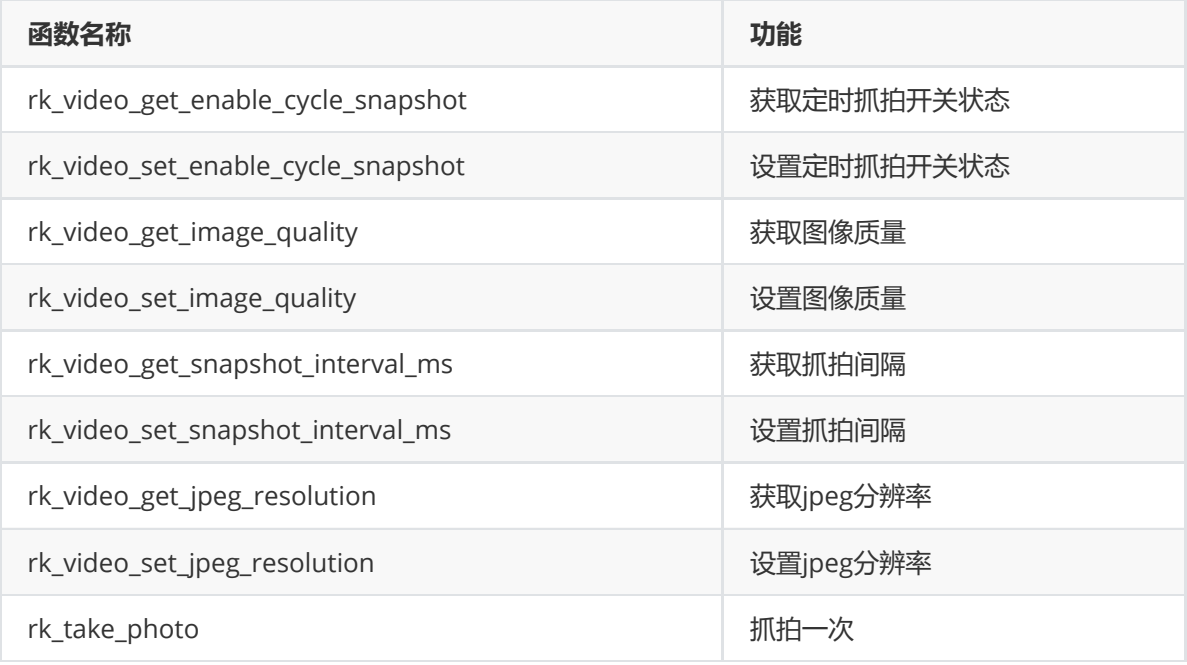

<span id="page-30-2"></span>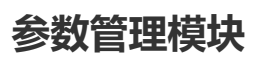

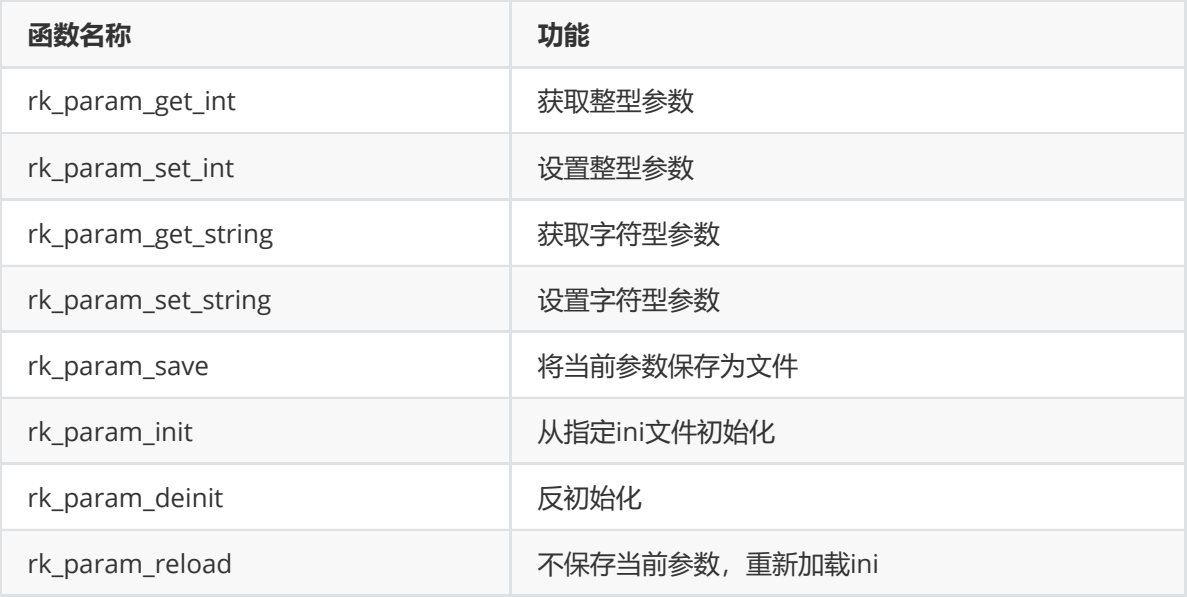

## <span id="page-31-0"></span>**ini参数说明**

**注意:由于各个产品类型定义不同,部分参数是特有的,部分参数的含义也可能不同,此处仅供参考, 以实际ini文件中的注释为准。**

### **音频模块**

```
[audio.0]
enable = 1 ; 是否使能音频功能
card_name = hw:0,0 ; 声卡名称
encode_type = G711A ; 编码类型
format = s16; 格式
sample_rate = 8000 ; 采样率
channels = 2 ; 声道数
frame\_size = 1152; 采样大小
bit_rate = 16000 ; 比特率
input = mic_in ; 输入类型,目前仅支持mic_in
volume = 50 ; 输入音量
enable_aed = 0 ; 是否使能声音检测
enable_bcd = 0 ; 是否使能哭声检测
enable_vqe = 1 ; 是否使能音频3A算法
vqe_cfg = /oem/usr/share/vqefiles/config_aivqe.json ; 音频3A算法配置文件路径
rt_audio_period_size = 1024 ; 音频period_size
```
### **视频模块**

video.source用于控制一些数据流和模块功能的开关,以及旋转这种会应用到所有流上的功能。 video.x则是各个模块的详细参数,取决于应用场景。

```
[video.source]
enable_aiq = 1 ; 是否使能aiq功能
enable_vo = 0 ; 是否使能屏幕显示功能
vo_dev_id = 3 ; VO设备ID,0代表hdmi, 3代表mipi,不同平台可能有差异
enable_jpeg = 1 ; 是否使能jpeg拍照功能
enable_venc_0 = 1 ; 是否开启第一路码流
enable_venc_1 = 1 ; 是否开启第二路码流
enable_venc_2 = 0 ; 是否开启第三路码流
enable_npu = 1 ; 是否使能npu算法
```

```
npu_fps = 10 ; npu算法输入帧率
enable_wrap = 1 ; 是否使能卷绕功能
buffer_line = 720 ; 卷绕的行数,默认为高度一半,半帧卷绕
enable_rtsp = 1 ; 是否使能rtsp预览
enable_rtmp = 1 ; 是否使能rtmp预览
video_0_max_width = 2560 ; 主码流的最大宽度,用于预先按最大分辨率申请buffer
video_0_max_height = 1440 ; 主码流的最大高度,用于预先按最大分辨率申请buffer
video_1_max_width = 704
video_1_max_height = 576video_2_max_width = 960video_2_max_height = 540rotation = 0 ; 旋转角度,可选值为0、90、180、270
[video.0]
buffer_size = 1843200 ; 输出buffer大小,建议值为 w * h / 2
buffer_count = 4 ; 输出buffer个数
enable_refer_buffer_share = 1 ; 是否开启参考帧和重构帧共享
stream_type = mainStream ; 码流名称, 供web判断使用
video_type = compositeStream ; 码流类型, 供web判断使用
width = 2560height = 1440rc_mode = CBR ; 码率控制类型
rc_quality = high ; 码率控制质量
src_frame_rate_den = 1 ; 输入帧率分母
src_frame_rate_num = 25 ; 输入帧率分子
dst_frame_rate_den = 1 ; 输出帧率分母
dst_frame_rate_num = 25 ; 输出帧率分子
target_rate = 0 ; 目标码率,目前未使用
mid_rate = 2048 ; 中间码率,详细请参考rockit文档说明
max_rate = 3072 ; 最大码率,详细请参考rockit文档说明
min_rate = 0; 最小码率, 详细请参考rockit文档说明
output_data_type = H.265 ; 视频编码类型
smart = close ; 是否开启智能编码,注意不是smartp,目前只支持RV1103、RV1106
h264_profile = high ; h264的profile
gop = 50 ; I帧间隔
smartp_viridrlen = 25 ; smartP的虚拟I帧长度
gop_mode = normalP ; gop模式
stream_smooth = 50 ; 码流平滑度,目前未使用
enable_motion_deblur = 1 ; 运动去模糊
enable_motion_static_switch = 0 ; 动静切换开关,用于完全静态场景节省码率,请注意完全静态场
景下的质量
frame_min_i_qp = 26 ; 帧级I帧最小QP
frame_min_qp = 28 ; 帧级最小QP
frame_max_i_qp = 51 ; 帧级I帧最大QP
frame_max_qp = 51 ; 帧级最大QP
scalinglist = 0 ; 详细请参考rockit文档说明
[video.1]
input_buffer_count = 1 ; 输入buffer个数, RV1106比较特殊, 卷绕模式下, 子码流支持单个
buffer
```
**IVS模块**

```
[ivs]
smear = 0 ; 详细请参考rockit文档说明
weightp = 0 ; 详细请参考rockit文档说明
md = 1 ; 移动侦测
od = 1 ; 遮挡检测
md_sensibility = 3 ; 移动侦测灵敏度,可选值: 1 2 3
```
**JPEG模块**

```
[video.jpeg]
width = 1920 ; jpeg的宽度,卷绕模式下无效
height = 1080 ; jpeg的高度,卷绕模式下无效
jpeg_buffer_size = 1048576; 1024KB
jpeg_qfactor = 70 ; jpeg图像质量
enable_cycle_snapshot = 0 ; 使能定时抓拍
snapshot_interval_ms = 1000 ; 定时抓拍间隔,单位为毫秒
```
## <span id="page-33-2"></span>**ISP模块**

isp.0中的0代表场景编号,场景编号scenario\_id = cam\_id \* MAX\_SCENARIO\_NUM + current\_scenario\_id。例如: 当MAX\_SCENARIO\_NUM为2时, 摄像头0的场景2, 编号为 0\*2+2=2, 摄 像头2的场景1, 编号为 2\*2+1=5

init\_form\_ini主要用于IQ调试,值为0时,不会读取ini的参数进行初始化,实际生效的是IQ文件的参数。

```
[isp]
scenario = normal ; normal or custom1
init_form_ini = 1 ; 是否使用ini参数覆盖IQ参数进行初始化
normal_scene = day ; 对应IQ文件中第一个场景的sub_scene字段
custom1_scene = night ; 对应IQ文件中第二个场景的sub_scene字段
; isp.0
[isp.0.adjustment]
contrast = 50; 对比度
brightness = 50 ; 亮度
saturation = 50 : 饱和度
sharpness = 50 ; 锐度
fps = 25 ; 帧率
hue = 50 ; 色调
[isp.0.exposure]
iris_type = auto
exposure_mode = auto ; 曝光模式
gain_mode = auto ; 曝光增益模式
auto_iris_level = 5
auto_exposure_enabled = 1
audo \alphaain enabled = 1
exposure_time = 1/6 ; 曝光时间
exposure_gain = 1 ; 曝光增益
[isp.0.night_to_day]
night_to_day = day ; 日夜模式
night_to_day_filter_level = 5; 日夜转换灵敏度, 暂未使用
```

```
night_to_day_filter_time = 5; 日夜转换过滤时间, 暂未使用
dawn_time = 07:00:00 ; 日出时间,暂未使用
dusk_time = 18:00:00 ; 日落时间,暂未使用
ircut_filter_action = day ; ircut触发状态, 暂未使用
over_exposure_suppress = open ; 防补光过曝,暂未使用
over_exposure_suppress_type = auto ; 防补光过曝模式,暂未使用
fill_light_mode = IR ; 补光灯类型, 红外IR或LED
brightness_adjustment_mode = auto ; 亮度调节模式, 暂未使用
light_brightness = 1 ; 补光灯亮度
distance_level = 1; 距离等级, 暂未使用
[isp.0.blc]
blc_region = close ; 背光补偿
blc_strength = 1 ; 背光补偿强度
wdr = close ; 宽动态模式,暂未使用
wdr_level = 0 ; 宽动态强度,暂未使用
hdr = close ; 高动态模式
hdr_level = 1 ; 高动态强度
hlc = close ; 强光抑制
hlc_level = 0 ; 强光抑制强度
dark_boost_level = 0; 暗区增强级别
position_x = 0 ; 背光补偿区域x坐标
position_y = 0 ; 背光补偿区域y坐标
blc_region_width = 120 ; 背光补偿区域宽度
blc_region_high = 92 ; 背光补偿区域高度
[isp.0.white_blance]
white_blance_style = autoWhiteBalance ; 白平衡类型
white_blance_red = 50 ; 白平衡红色分量
white_blance_green = 50 ; 白平衡绿色分量
white_blance_blue = 50 ; 白平衡蓝色分量
[isp.0.enhancement]
noise_reduce_mode = close ; 降噪模式
denoise_level = 50; 降噪等级
spatial_denoise_level = 50 ; 空域降噪等级
temporal_denoise_level = 50 ; 时域降噪等级
dehaze = close ; 去雾模式
dehaze_level = 0 ; 去雾等级
dis = close ; 电子防抖, 暂未使用
gray_scale_mode = [0-255] ; 灰度范围
image_rotation = close ; 图像旋转角, 暂未使用
distortion_correction = close ; 畸变矫正
ldch_level = 0 ; 横向镜头畸变校正
[isp.0.video_adjustment]
image_flip = close ; 镜像功能
scene_mode = indoor ; 场景模式,室内或室外
power_line_frequency_mode = PAL(50HZ) ; 视频制式
[isp.0.auto focus]
af_mode = semi-auto ; 自动对焦模式
```

```
zoom_level = 0 ; 放大/缩小级别
```

```
focus_level = 0 ; 聚焦/失焦级别
```
## **存储模块**

```
[storage]
mount_path = /userdata ; 存储路径
free_size_del_min = 500 ; 剩余空间小于此值,则开始自动删除文件,单位为MB
free_size_del_max = 1000 ; 剩余空间大于此值,则停止自动删除文件,单位为MB
num_limit_enable = 1; 是否通过文件数量来限制, 优先级高于剩余空间的限制
[storage.0]
enable = 0 ; 是否使能对应码流录像
folder_name = video0 ; 文件夹名称
file_format = mp4 ; 文件格式, 例如mp4, flv, ts
file_duration = 60 ; 文件时长,单位为秒
video_quota = 30 ; 视频配额,暂未使用
file_max_num = 300 ; 最大文件数量
```
## **设备信息模块**

用于存储一些设备信息,基本上不变。

```
[system.device_info]
deivce_name = RK IP Camera
telecontrol_id = 88
model = RK-003serial_number = RK-003-A
firmware_version = V0.2.6 build 202108
encoder_version = V1.0 build 202108
web_version = V2.12.2 build 202108
plugin_version = V1.0.0.0channels_number = 1
hard_disks_number = 1alarm_inputs_number = 0\alphalarm_outputs_number = 0
firmware_version_info = CP-3-B
manufacturer = Rockchip
hardware_id = c3d9b8674f4b94f6user num = 1
```
## **能力集模块**

 此处能力集提供给web前端使用,如果要修改网页上参数的选项和范围,可以手动转换成json,添加 后再拆分开,填入ini。由于ini每行默认1024长度的限制,所以有做拆分。

<span id="page-35-2"></span>[capability.video]

```
0 = {"disabled":[{"name":"sStreamType","options":{"subStream":
{"sSmart":"close"},"thirdStream":{"sSmart":"close"}},"type":"disabled/limit"},
{"name":"sSmart","options":{"open":
{"iGOP":null,"iStreamSmooth":null,"sH264Profile":null,"sRCMode":null,"sRCQuality
":null,"sSVC":null}},"type":"disabled"},{"name":"sRCMode","options":{"CBR":
{"sRCQuality":null}},"type":"disabled"},{"name":"sOutputDataType","options":
{"H.265":{"sH264Profile":null}},"type":"disabled"},{"name":"unspport","options":
{"iStreamSmooth":null,"sVideoType":null},"type":"disabled"}],"dynamic":
{"sSmart":{"open":{"iMinRate":{"dynamicRange":
{"max":"iMaxRate","maxRate":1,"min":"iMaxRate","minRate":0.125},"type":"dynamicR
ange"}}},"sStreamType":{"mainStream":{"iMaxRate":{"options":
[256,512,1024,2048,3072,4096,6144],"type":"options"},"sResolution":{"options":
["2560*1440","1920*1080","1280*720"],"type":"options"}},"subStream":{"iMaxRate"
1 = :{"options":[128,256,512],"type":"options"},"sResolution":{"options":
["704*576","640*480","352*288","320*240"],"type":"options"}},"thirdStream":
{"iMaxRate":{"options":[256,512],"type":"options"},"sResolution":{"options":
["416*416"],"type":"options"}}}},"layout":{"encoder":
["sStreamType","sVideoType","sResolution","sRCMode","sRCQuality","sFrameRate","s
OutputDataType","sSmart","sH264Profile","sSVC","iMaxRate","iMinRate","iGOP","iSt
reamSmooth"]},"static":{"iGOP":{"range":
{"max":400,"min":1},"type":"range"},"iStreamSmooth":{"range":
{"max":100,"min":1,"step":1},"type":"range"},"sFrameRate":{"dynamicRange":
{"max":"sFrameRateIn","maxRate":1},"options":
["1/16","1/8","1/4","1/2","1","2","4","6","8","10","12","14","16","18","20","25"
,"30"],"type":"options/dynamicRange"},"sH264Profile":{"options":
["high","main","baseline"],"type":"options"},"sOutputDataType":{"options"
2 = :["H.264","H.265"],"type":"options"},"sRCMode":{"options":
["CBR","VBR"],"type":"options"},"sRCQuality":{"options":
["lowest","lower","low","medium","high","higher","highest"],"type":"options"},"s
SVC":{"options":["open","close"],"type":"options"},"sSmart":{"options":
["open","close"],"type":"options"},"sStreamType":{"options":
["mainStream","subStream","thirdStream"],"type":"options"},"sVideoType":
{"options":["videoStream","compositeStream"],"type":"options"}}}
[capability.image_adjustment]
0 = {"layout":{"image_adjustment":
["iBrightness","iContrast","iSaturation","iSharpness","iHue"]},"static":
{"iBrightness":{"range":
{"max":100,"min":0,"step":1},"type":"range"},"iContrast":{"range":
{"max":100,"min":0,"step":1},"type":"range"},"iHue":{"range":
{"max":100,"min":0,"step":1},"type":"range"},"iSaturation":{"range":
{"max":100,"min":0,"step":1},"type":"range"},"iSharpness":{"range":
{"max":100,"min":0,"step":1},"type":"range"}}}
[capability.image_blc]
0 = \{ "dished": [\{ "name": "SHLC", "options": \{ "open": \} }{"sBLCRegion":null}},"type":"disabled"},{"name":"sBLCRegion","options":{"open":
{"iDarkBoostLevel":null,"iHLCLevel":null,"sHLC":null}},"type":"disabled"}],"dyna
mic":{"sBLCRegion":{"open":{"iBLCStrength":{"range":
{"max":100,"min":0,"step":1},"type":"range"}}},"sHDR":{"HDR2":{"iHDRLevel":
{"options":[1,2,3,4],"type":"options"}},"close":{"sBLCRegion":{"options":
["close","open"],"type":"options"},"sHLC":{"options"
1 = :["close","open"],"type":"options"}}},"sHLC":{"open":{"iDarkBoostLevel":
{"range":{"max":100,"min":0,"step":1},"type":"range"},"iHLCLevel":{"range":
{"max":100,"min":0,"step":1},"type":"range"}}},"sWDR":{"open":{"iWDRLevel":
{"range":{"max":100,"min":0,"step":1},"type":"range"}}}},"layout":{"image_blc":
["sHDR","iHDRLevel","sBLCRegion","iBLCStrength","sHLC","iHLCLevel"]},"static":
{"sHDR":{"options":["close","HDR2"],"type":"options"}}}
```

```
[capability.image_enhancement]
0 = {"dynamic":{"sDehaze":{"open":{"iDehazeLevel":{"range":
{"max":10,"min":0,"step":1},"type":"range"}}},"sDistortionCorrection":{"FEC":
{"iFecLevel":{"range":{"max":100,"min":0,"step":1},"type":"range"}},"LDCH":
{"iLdchLevel":{"range":
{"max":100,"min":0,"step":1},"type":"range"}}},"sNoiseReduceMode":{"2dnr":
{"iSpatialDenoiseLevel":{"range":
{"max":100,"min":0,"step":1},"type":"range"}},"3dnr":{"iTemporalDenoiseLevel":
{"range":{"max":100,"min":0,"step":1},"type":"range"}},"mixnr":
{"iSpatialDenoiseLevel":{"range":
{"max":100,"min":0,"step":1},"type":"range"},"iTemporalDenoiseLevel":{"range":
{"max":100,"min":0,"step":1},"type":"range"}}}},"layout"
1 = :{"image_enhancement":
["sNoiseReduceMode","iSpatialDenoiseLevel","iTemporalDenoiseLevel","sDehaze","iD
ehazeLevel","sGrayScaleMode","sDistortionCorrection","iLdchLevel","iFecLevel","i
ImageRotation"]},"static":{"iImageRotation":{"options":
[0,90,270],"type":"options"},"sDIS":{"options":
["open","close"],"type":"options"},"sDehaze":{"options":
["open","close","auto"],"type":"options"},"sDistortionCorrection":{"options":
["LDCH","close"],"type":"options"},"sFEC":{"options":
["open","close"],"type":"options"},"sGrayScaleMode":{"options":["[0-255]","[16-
235]"],"type":"options"},"sNoiseReduceMode":{"options":
["close","2dnr","3dnr","mixnr"],"type":"options"}}}
[capability.image_exposure]
0 = {"dynamic":{"sExposureMode":{"auto":{"iAutoIrisLevel":{"range":
{"max":100,"min":0,"step":1},"type":"range"}},"manual":{"sExposureTime":
{"options":
["1","1/3","1/6","1/12","1/25","1/50","1/100","1/150","1/200","1/250","1/500","1
/750","1/1000","1/2000","1/4000","1/10000","1/100000"],"type":"options"},"sGainM
ode":{"options":["auto","manual"],"type":"options"}}},"sGainMode":{"manual":
{"iExposureGain":{"range":
{"max":100,"min":1,"step":1},"type":"range"}}}},"layout":{"image_exposure":
["sExposureMode","sExposureTime","sGainMode","iExposureGain"]},"static":
{"sExposureMode":{"options":["auto","manual"],"type":"options"}}}
[capability.image_night_to_day]
0 = {"disabled":[{"name":"sNightToDay","options":{"day":
{"iLightBrightness":null,"sFillLightMode":null},"night":
{"iDarkBoostLevel":null,"iHDRLevel":null,"iHLCLevel":null,"sHDR":null,"sHLC":"cl
ose"}},"type":"disabled"}],"dynamic":{"sNightToDay":{"auto":
{"iNightToDayFilterLevel":{"options":
[0,1,2,3,4,5,6,7],"type":"options"},"iNightToDayFilterTime":{"range":
{"max":10,"min":3,"step":1},"type":"range"}},"schedule":{"sDawnTime":
{"input":"time","type":"input"},"sDuskTime":
{"input":"time","type":"input"}}},"sOverexposeSuppress":{"open"
1 = :{"sOverexposeSuppressType":{"options":
["auto","manual"],"type":"options"}}},"sOverexposeSuppressType":{"manual":
{"iDistanceLevel":{"range":
{"max":100,"min":0,"step":1},"type":"range"}}}},"layout":{"image_night_to_day":
["sNightToDay","iNightToDayFilterLevel","iNightToDayFilterTime","sDawnTime","sDu
skTime","sFillLightMode","iLightBrightness"]},"static":{"iLightBrightness":
{"range":{"max":100,"min":0,"step":10},"type":"range"},"sNightToDay":{"options":
["day","night"],"type":"options"},"sFillLightMode":{"type":"options","options":
["IR"]}}}
```
0 = {"layout":{"image\_video\_adjustment": ["sPowerLineFrequencyMode","sImageFlip"]},"static":{"sImageFlip":{"options": ["close","flip","mirror","centrosymmetric"],"type":"options"},"sPowerLineFrequen cyMode":{"options":["PAL(50HZ)","NTSC(60HZ)"],"type":"options"},"sSceneMode": {"options":["indoor","outdoor"],"type":"options"}}}

[capability.image\_white\_blance]

0 = {"dynamic":{"sWhiteBlanceStyle":{"manualWhiteBalance":{"iWhiteBalanceBlue": {"range":{"max":100,"min":0,"step":1},"type":"range"},"iWhiteBalanceGreen": {"range":{"max":100,"min":0,"step":1},"type":"range"},"iWhiteBalanceRed": {"range":{"max":100,"min":0,"step":1},"type":"range"}}}},"layout": {"image\_white\_blance": ["sWhiteBlanceStyle","iWhiteBalanceRed","iWhiteBalanceGreen","iWhiteBalanceBlue" ]},"static":{"sWhiteBlanceStyle":{"options": ["manualWhiteBalance","autoWhiteBalance","lockingWhiteBalance","fluorescentLamp"

<span id="page-38-0"></span>,"incandescent","warmLight","naturalLight"],"type":"options"}}}

### **用户模块**

```
[user.0]
user_name = admin ; 用户名
password = YWRtaW4= ; 加密后的用户密码
user_level = 1; 用户等级, administrator=0 operator=1 user=2
```
## **OSD模块**

```
[osd.common]
enable_osd = 1 ; 是否使能osd模块
is\_presistent\_text = 1attribute = transparent/not-flashing ; 是否透明和闪烁, 暂未使用
font_size = 32 ; 字体大小
font_color_mode = customize ; 字体颜色模式
font_color = fff799 ; 字体颜色
alignment = customize ; 对齐模式
boundary = 0 ; 对齐边界
font_path = /oem/usr/share/simsun_en.ttf ; 字库路径
normalized_screen_width = 704 ; web前端归一化宽度
normalized_screen_height = 480 ; web前端归一化高度
[osd.0]
type = channelName ; OSD区域类型为通道名称
enabled = 0 ; 是否使能此OSD区域
position_x = 1104 ; OSD区域x坐标
position_y = 640 ; OSD区域y坐标
display_text = Camera 01 ; 显示文本内容
[osd.1]
type = dateTime ; OSD区域类型为时间戳
enabled = 1position_x = 16position_y = 16date_style = CHR-YYYY-MM-DD ; 日期格式
time_style = 24hour ; 24/12小时制
display_week_enabled = 0 ; 是否显示星期
```

```
[osd.2]
type = character ; OSD区域类型为自定义文本
enabled = 0position_x = 0position_y = 0display_text = null
[osd.3]
type = character
enabled = 0position_x = 0position_y = 0display_text = null
[osd.4]
type = privacyMask ; OSD区域类型为隐私遮盖
enabled = 0position_x = 0position_y = 0width = 0height = 0[osd.5]
type = privacyMask
enabled = 0position_x = 0position_y = 0width = 0height = 0[osd.6]
type = image ; OSD区域类型为图片
enabled = 0position_x = 16position_y = 640image_path = /usr/share/image.bmp ; 图片路径
```
## **事件模块**

```
[event.regional_invasion]
enabled = 1 ; 是否使能区域入侵
position_x = 0position_y = 0width = 700height = 560proportion = 1; 区域占比阈值, 1~100sensitivity_level = 90; 灵敏度, 1~100
time_threshold = 1 ; 时间阈值,单位为秒
```
## <span id="page-39-1"></span>**ROI模块**

```
[roi.0]
stream_type = mainStream ; 码流类型
id = 1 ; X \times idenabled = 0name = test ; 区域自定义名称
position_x = 0position_y = 0width = 0height = 0quality_level = 3 ; ROI提升等级
```
#### **区域裁剪模块**

```
[region_clip.1]
enabled = 0position_x = 0position_y = 0width = 640height = 480
```
### **涂鸦云平台模块**

```
[tuya]
enable = 0 ; 是否使能涂鸦云平台功能
use_ini_key = 0 ; 是否使用ini内的设备三元组
product_key = 4wrrx6gmxh1czhcv
uuid = tuya943c2c4f36a4217c
auth_key = WZUXGSw3Mf0D8C1699rD0Tqi4JUO1M3B
```
## **AVS拼接模块**

注意: 目前仅RK3588特有, 部分选项与视频模块的[video.source]一致。

```
[avs]
format = 1; 是否为压缩格式, 0 is nv12, 1 is fbc
sensor num = 6 : 摄像头个数
source_width = 2560 ; 每个摄像头宽度
source_height = 1520 ; 每个摄像头高度
; avs 2:5088*1520 4:5440*2700 6:8192*2700
avs width = 8192 ; 拼接后宽度
avs_height = 2700 ; 拼接后高度
avs_mode = 0 ; avs拼接模式,0为融合拼接, 1为垂直非融合拼接, 2为水平非融合拼接, 3为田字形非
融合拼接
sync = 1 ; avs同步模式,要求所有帧序列号同步
param source = 0 ; 参数来源, 0 is LUT, 1 is CALIB
calib_file_path = /oem/usr/share/avs_calib/calib_file.pto ; pto文件路径
mesh_alpha_path = /oem/usr/share/avs_calib/ ; 生成的mesh表存放路径
middle_lut_path = /oem/usr/share/middle_lut/ ; middle_lut文件路径
projection_mode = 0 ; 0为等距柱面投影, 1为直线投影, 2为柱面投影, 3为立方体投影
center_x = 4096 ; 投影中心在输出图中的位置。一般设置为输出图像的中心点,表示投影中心和输出图
像中心点重合。
center_y = 1800fov_x = 36000 ; 拼接输出区域的视场角
fov_y = 8500
```

```
ori_rotation_roll = 0 ; 拼接输出起始旋转角度属性
ori_rotation_pitch = 0
ori_rotation_yaw = 0
rotation_roll = 0 ; 拼接输出旋转属性
rotation_pitch = 0rotation\_yaw = 0enable_jpeg = 0enable_venc_0 = 1enable_venc1 = 1enable_venc_2 = 1enable_vo = 0vo\_dev\_id = 3; 0 is hdmi, 3 is mipi
enable_npu = 1
```
## **网络模块**

<span id="page-41-0"></span>[network.ntp] enable = 1 ; 是否使能网络时间同步 refresh\_time\_s = 60 ; ntp刷新时间,单位秒 ntp\_server = 119.28.183.184 ; ntp服务器地址